# **IDL**KONSIS

## **KONSOLIDIERUNGS-INFORMATIONSSYSTEM**

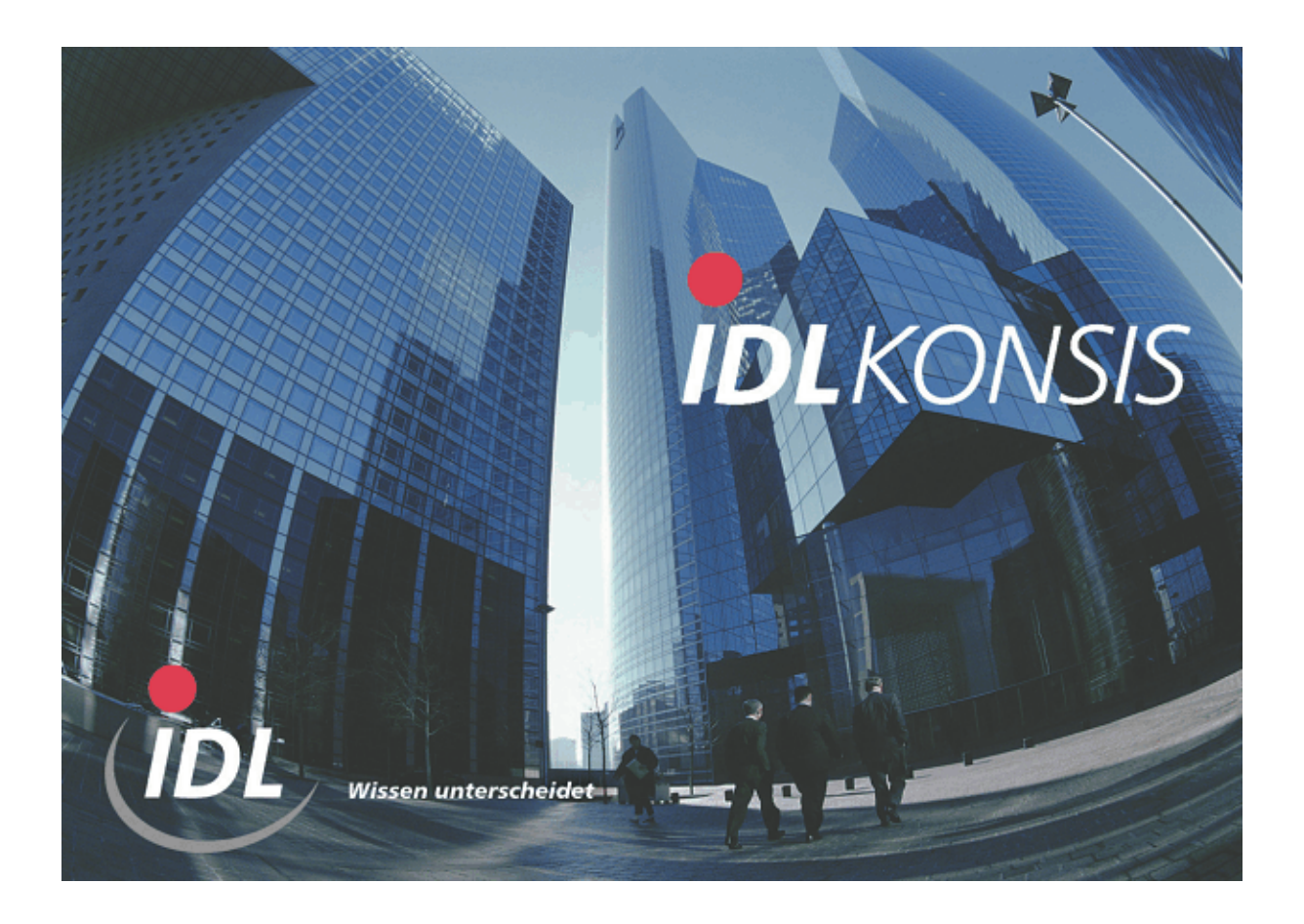

# **Transfer der Schnittstellendaten DCW\_to\_IDL**

**Stand: Januar 2005** 

IDL GmbH Mitte<br>
Feldbergstraße 37<br>
Gänseberg 5 Feldbergstraße 37<br>
D-61389 Schmitten/Oberreifenberg<br>
D-61389 Schmitten/Oberreifenberg<br>
Gänseberg 5<br>
D-22926 Ahrensburg D-61389 Schmitten/Oberreifenberg<br>Telefon ++49(0)6082/9214-0 Telefon ++49(0)6082/9214-0<br>Telefax ++49(0)6082/9214-99 Telefax ++49(0)4102/4785-99 Homepage: www.idl.de Homepage: www.idl.de

Telefax  $++49(0)4102/4785-99$ 

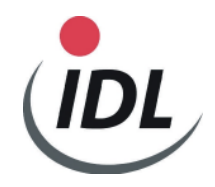

**Inhalt** 

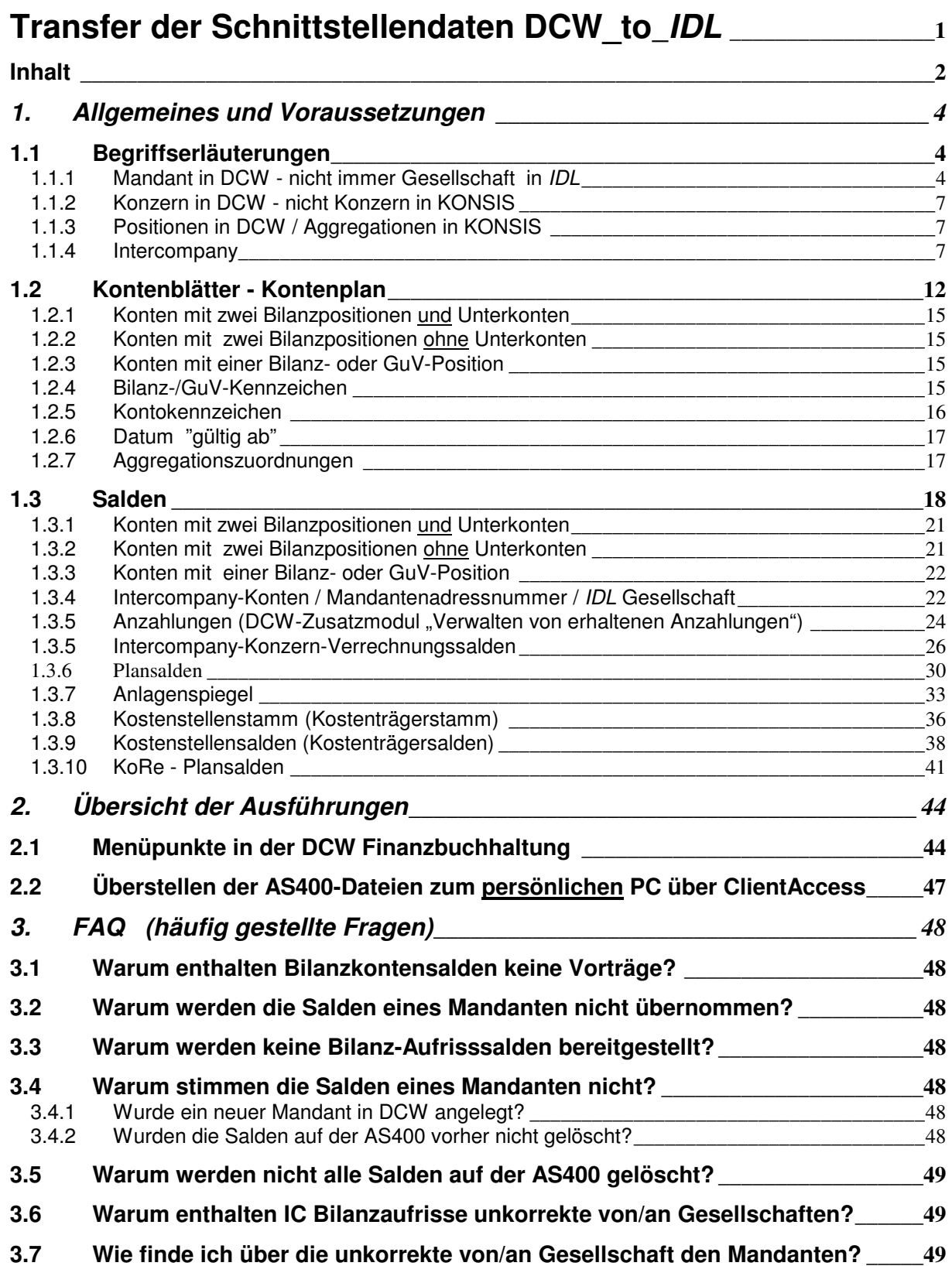

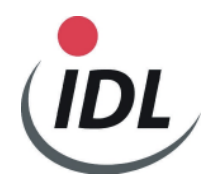

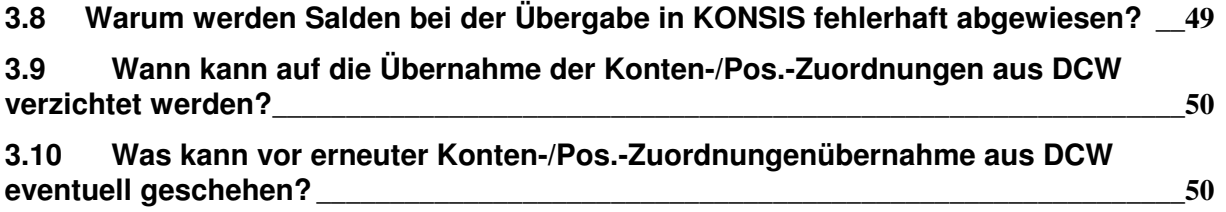

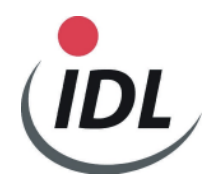

## **1. Allgemeines und Voraussetzungen**

## **1.1 Begriffserläuterungen**

### **1.1.1 Mandant in DCW - nicht immer Gesellschaft in IDL**

In der DCW Finanzbuchhaltung sprechen wir von Mandanten. KONSIS kennt diesen Begriff nicht. Hier wird von **Gesellschaften und Unternehmensbereichen** gesprochen.

Es kann nicht davon ausgegangen werden, dass ein DCW Mandant eine rechtlich selbständige Gesellschaft repräsentiert, sondern eventuell eine Filiale, ein Werk oder eine Niederlassung.

Falls dies der Fall sein sollte, so ist im entsprechenden DCW Mandantenstamm unter "Finanzbuchhaltung allgemein" außer der IDL Gesellschaft auch der IDL Unternehmensbereich zu definieren. Nur so erkennt die Schnittstelle, dass ein solcher Mandant nicht als Gesellschaft ohne, sondern mit Unternehmensbereich übernommen werden soll.

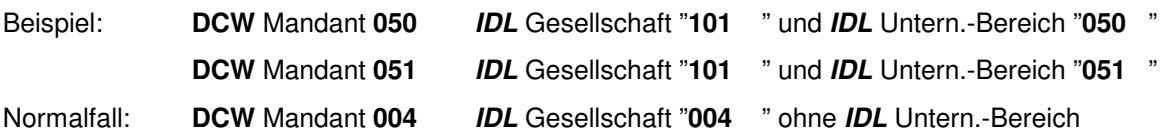

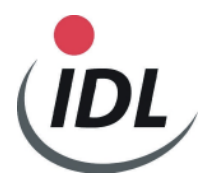

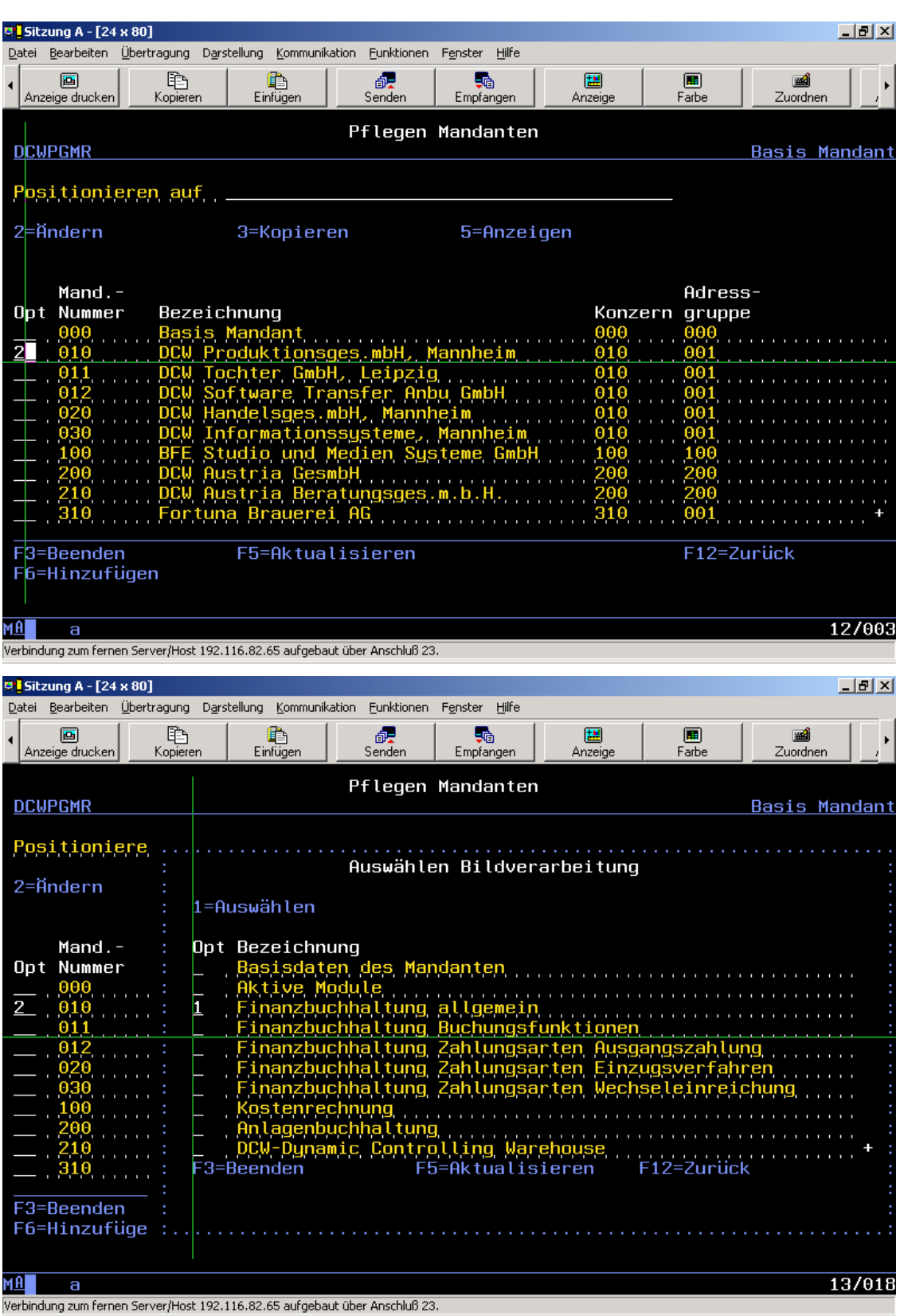

Hier auf der 2. Seite noch mal die <Datenfreigabe> Taste drücken:

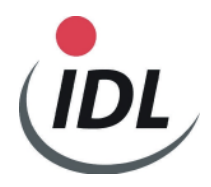

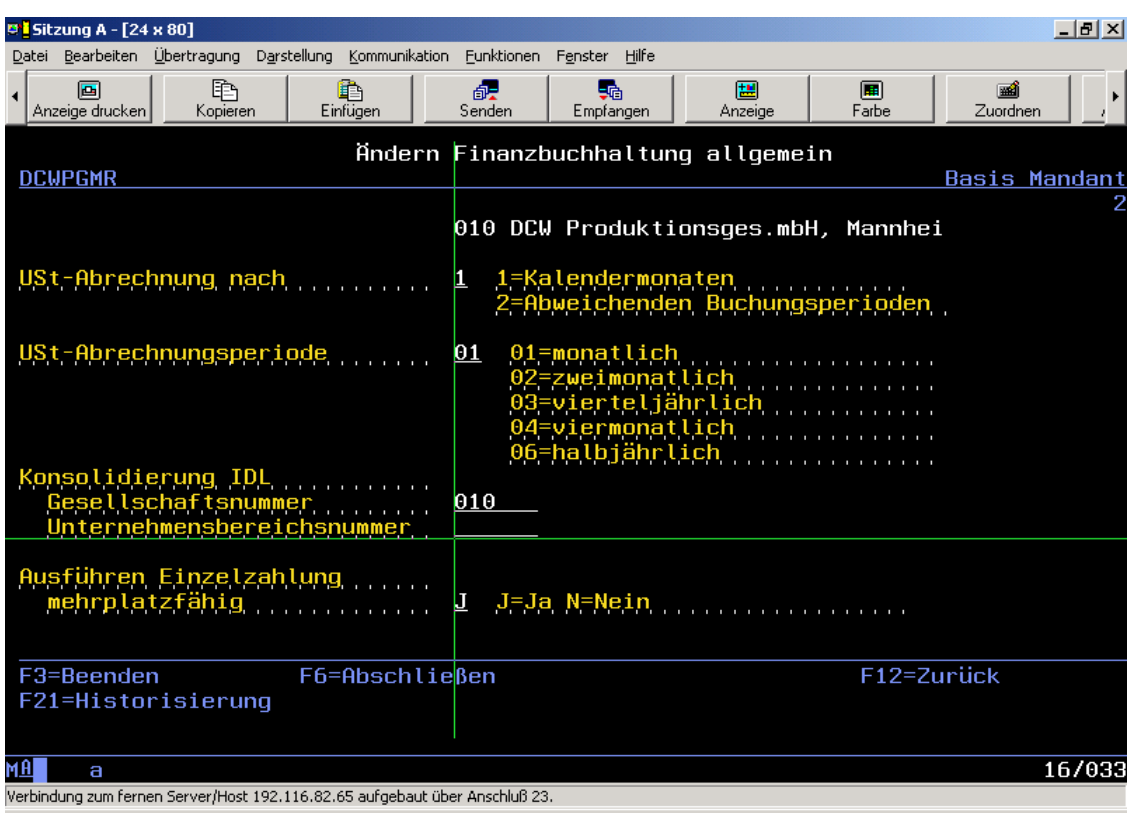

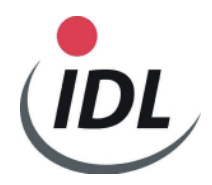

#### **1.1.2 Konzern in DCW - nicht Konzern in KONSIS**

In der DCW Buchhaltung wird von einem Konzern gesprochen, der im Sinne von KONSIS jedoch nicht einem Konzern bzw. einem Teilkonzern entspricht.

Bei der Bereitstellung der DCW-Konten -Salden und -Anlagenbewegungen ist dieser DCW-Konzern jedoch wichtig.

Sollen Daten an KONSIS überstellt werden, so ist bei der Bereitstellung dieser DCW-Konzern anzugeben. Ebenso ist der DCW-Konzern entscheidend, wenn Salden "konzernweit" überstellt werden sollen. Es werden die Salden all der Mandanten bereitgestellt, die dem entsprechenden DCW-Konzern zugeordnet sind **und** im DCW-Mandantenstamm eine IDL Gesellschaft vorfinden.

Beim Überstellen von Konten werden auch nur die Konten der Mandanten des entsprechenden DCW Konzerns gelesen, in denen im DCW-Mandantenstamm eine IDL Gesellschaft definiert ist.

#### **1.1.3 Positionen in DCW / Aggregationen in KONSIS**

Die DCW-Positionen werden in KONSIS als Aggregationen bezeichnet. Aggregationen gehören immer zu einer übergeordneten Aggregationsbeschreibung. Die DCW-Positionen werden standardmäßig, wenn nicht anders gewünscht, der Aggregationsbeschreibung "**BILGUV**" zugeordnet. Mit den Schnittstellen ab DCW Release 3.4.1 können Sie diese Aggregationsbeschreibung "BILGUV" beim Aufruf der Kontoblattübergabe vor Auslösen der Funktionstaste 6 überschreibend ändern. Ebenfalls können Sie in demselben Bildschirm die vorgeschlagene Version 1 mit 2 oder 3 überschreiben. Die Version 1 liest die DCW Bilanz- und GuV-Struktur aus Tabellen B0702 und B0703, Version 2 die aus Tabellen B0704 und B0705 und Version 3 die aus Tabellen aus B0706 und B0707. Bilanzpositionen werden mit einem Präfix "B", GuV-Positionen mit einem Präfix "G" berücksichtigt.

Ab DCW Release 3.5.0 können über das zusätzliche Feld RL-System die entsprechenden Paralleltabellen B0712 bis B0717 herangezogen werden.

#### **1.1.4 Intercompany**

Intercompany-Konten sind Konten, die verbundene Unternehmen, manchmal auch beteiligte, assoziierte oder dritte Unternehmen, betreffen. Diese sind in DCW in einer Tabelle (B3201) einzupflegen, und zwar **nur für Bilanzkonten.** Die Tabelle ist zu pflegen, bevor man damit beginnt Konten und Salden auszulesen. (In manchen Fällen können auch GuV-Konten in der Tabelle B3201 definiert werden). Es ist zunächst unerheblich, ob diese Unternehmen konsolidiert werden oder nicht.

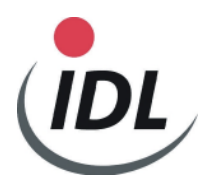

Es ist zu berücksichtigen, dass all diese Gesellschaften als Mandantenstamm mit IDL Gesellschaft auf dem AS400-Rechner vorhanden sein müssen.

GuV-Konten müssen in dieser Tabelle nicht definiert werden, da KONSIS diese automatisch ermittelt. Hierzu müssen in DCW Vorkehrungen getroffen werden:

1. Debitoren-/ Kreditoren-Intercompany-Hauptkonten müssen in allen Mandanten, die eine IDL Gesellschaft besitzen, mit 05 = (Konzernverrechnung) bestimmt werden. Dies geht nur, wenn dieses Konto in der Tabelle B0301 "Offene Posten" eingetragen ist (falls auch mit Auszugskonten gearbeitet wird, wenden Sie sich bitte an DCW direkt).

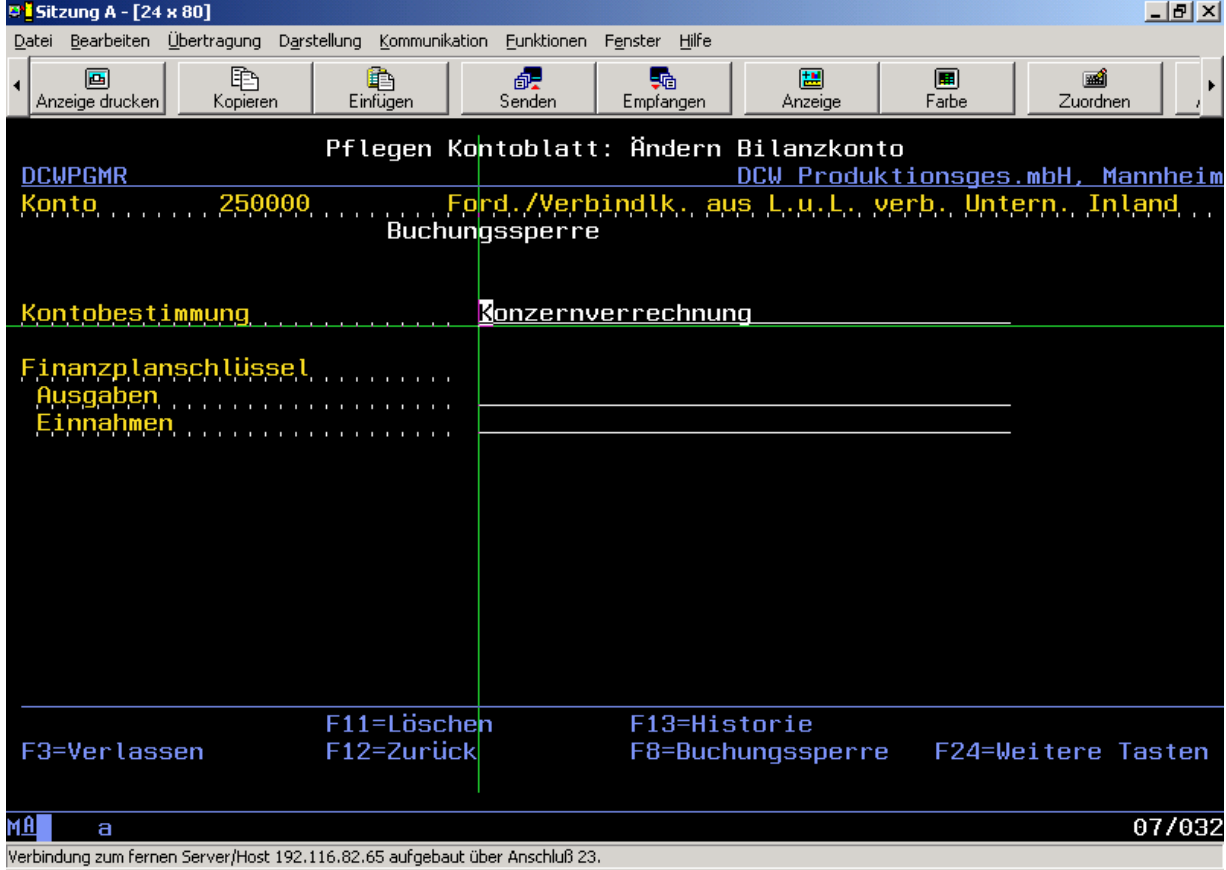

2. In den Unterkonten dieser Hauptkonten all dieser Mandanten muss die Mandantennummer eingetragen werden, da in vielen Fällen über die Adresse alleine (Unterkontonummer) der Mandant nicht zu finden ist. Spätestens hier wird verständlich, warum auch alle sog. "fernen" Mandanten in DCW auf dem AS400-Rechner vorhanden sein müssen.

 (Weitere Einzelheiten entnehmen Sie bitte der KONSIS Online-Hilfe unter der Anwendung "IMPORT")

 Besitzt das Hauptkonto keine Unterkonten, so wird die Eingabe des Mandanten im Hauptkonto erwartet.

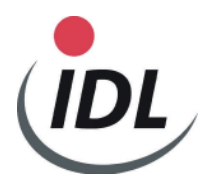

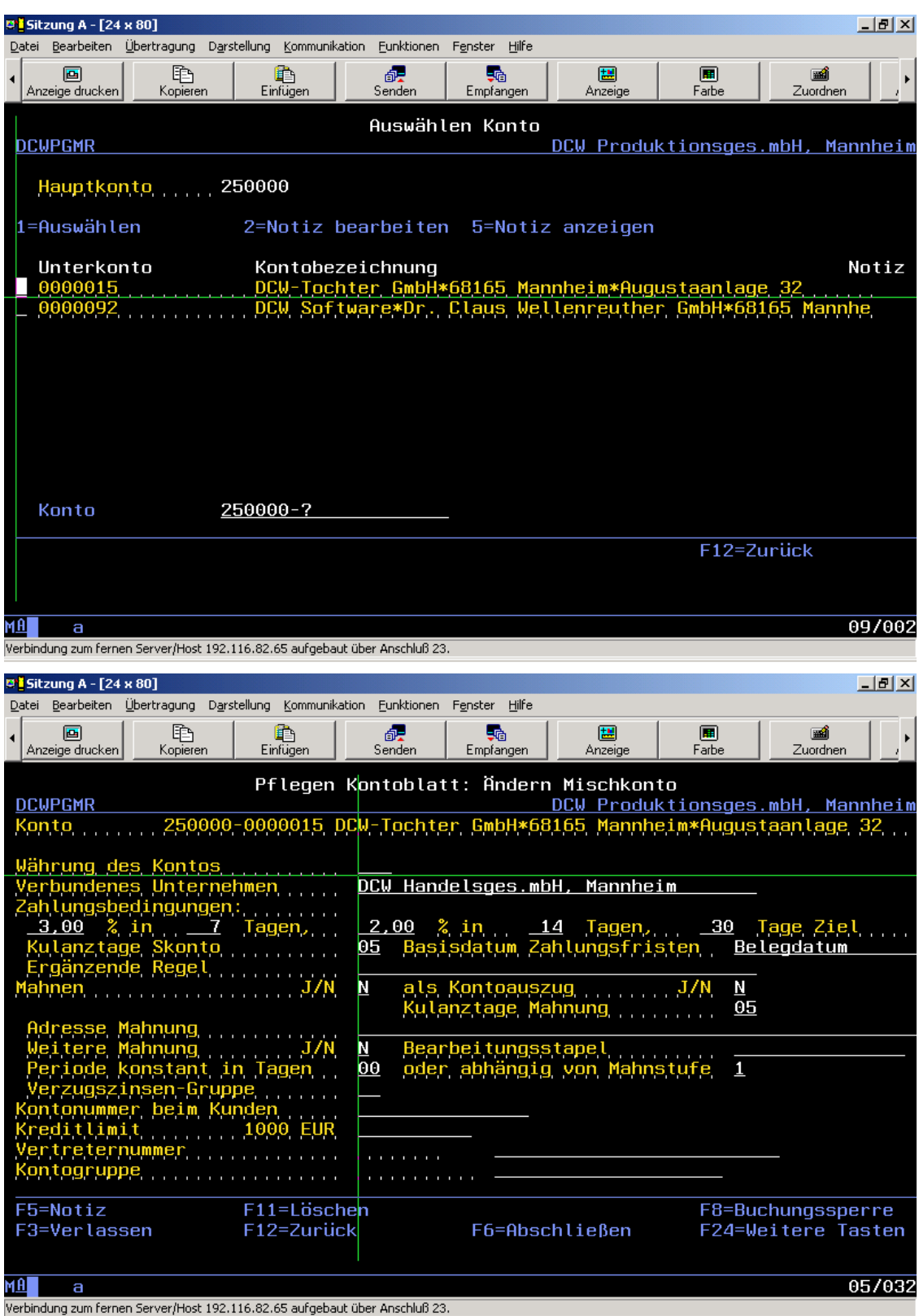

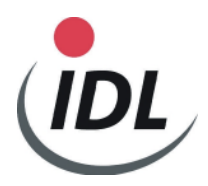

Für die Schnittstellen werden zwei DCW-Tabellen benötigt:

B3201 und B3203 als Systemtabelle

**Bemerkung:** - falls die Tabellendefinition für die Tabelle B3201 von DCW schon über ein PTF vorgenommen wurde, muss das dort eingetragene Prüfmodul entfernt werden.

Die Konten in KONSIS führen zwei Kontenkennzeichen. Da z. Zt. aus der DCW-Finanzbuchhaltung diese Kennzeichen nicht alle automatisch erkannt werden können, müssen die Bilanz-Intercompany-Konten in der Tabelle B3201 mit dem Kontenkennzeichen-1 = "I" eingetragen sein. Andernfalls werden keine Intercompany-Bilanzaufriss-Salden an KONSIS übergeben.

In wenigen Fällen sind auch die Anlagenkonten mit dem Kontenkennzeichen-2 = "A" zu pflegen. Welche Kontenkennzeichen gültig sind, ist in der Tabelle B3203 definiert bzw. zu pflegen.

Ab KONSIS Release 4.22 werden diese Kontokennzeichen aus dem in KONSIS zugeordneten Konzernkonto in das Gesellschaftskonto übernommen. Das Kontokennzeichen  $1 = 0$ , I" wird allerdings immer schon im Gesellschaftskonto erwartet, da u. a. neue Konten noch keinem Konzernkonto zugeordnet sind, jedoch Aufriss-Salden akzeptiert werden müssen.

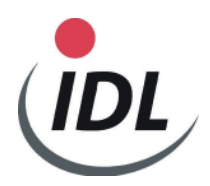

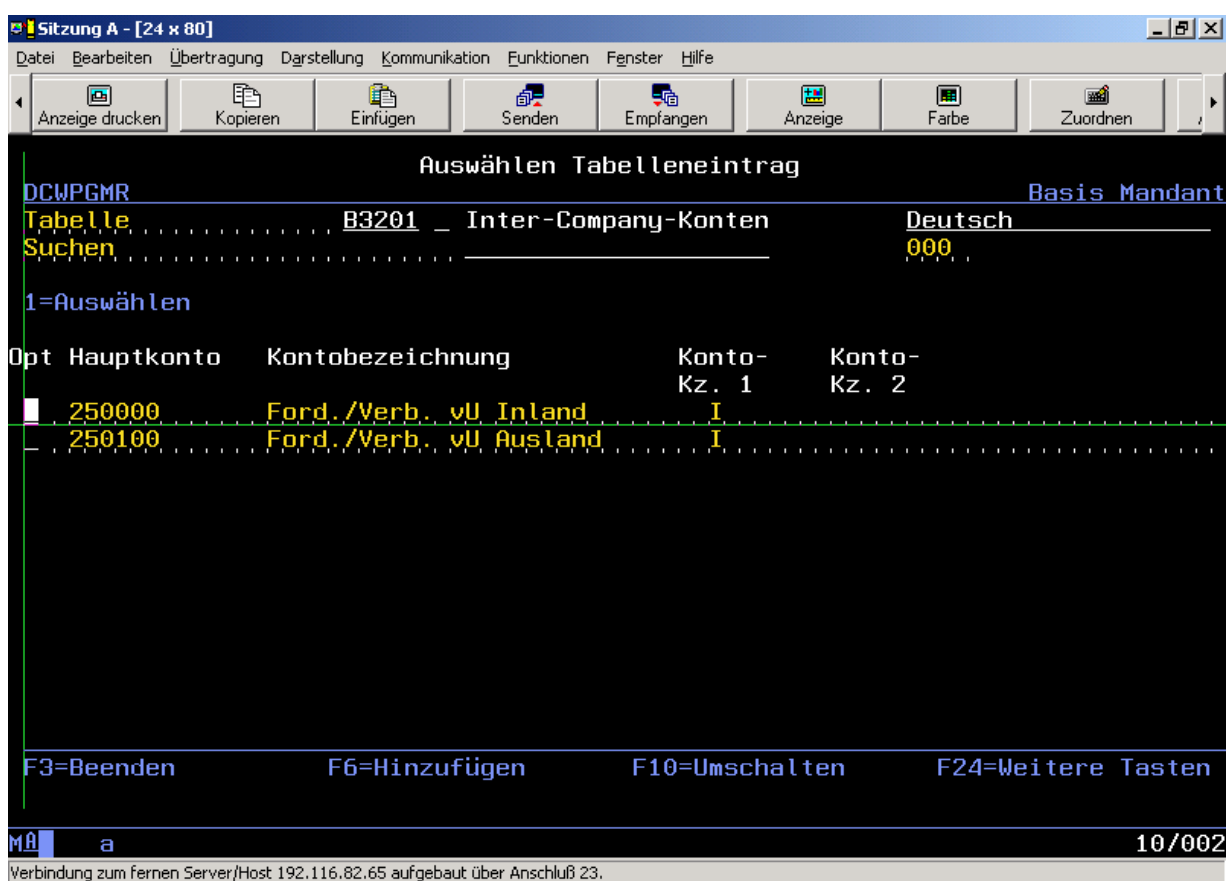

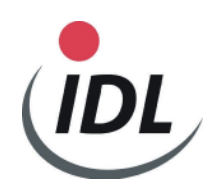

### **1.2 Kontenblätter - Kontenplan**

Der allgemeingültige Kontenplan im DCW-Basismandanten eines DCW-Konzerns, in dem alle Konten definiert sind, die existieren, wird überstellt. Existiert noch ein anderer Kontenplan, so steht dieser unter einem anderen DCW-Konzern. Im Sinne von KONSIS werden diese Kontenpläne im Normalfall als Gesellschaftskontenpläne betrachtet.

In DCW können für Bilanzen und Gewinn- und Verlustrechnungen maximal drei verschiedene Strukturen und ab DCW Release 3.5.0 ihre drei Parallelstrukturen in den Kontenblättern hinterlegt sein. Für KONSIS wird bis DCW Release 3.3.7 **immer die erste Struktur** (**Version 1** = Tabellen B0702 und B0703) ausgelesen. In der Tabelle B0703 müssen in der Spalte "Erw.Fkt." die Zeichen "+" und "-" wechselnd definiert sein, da über diese Zeichen die Ertrags- und Aufwandskonten erkannt werden müssen.

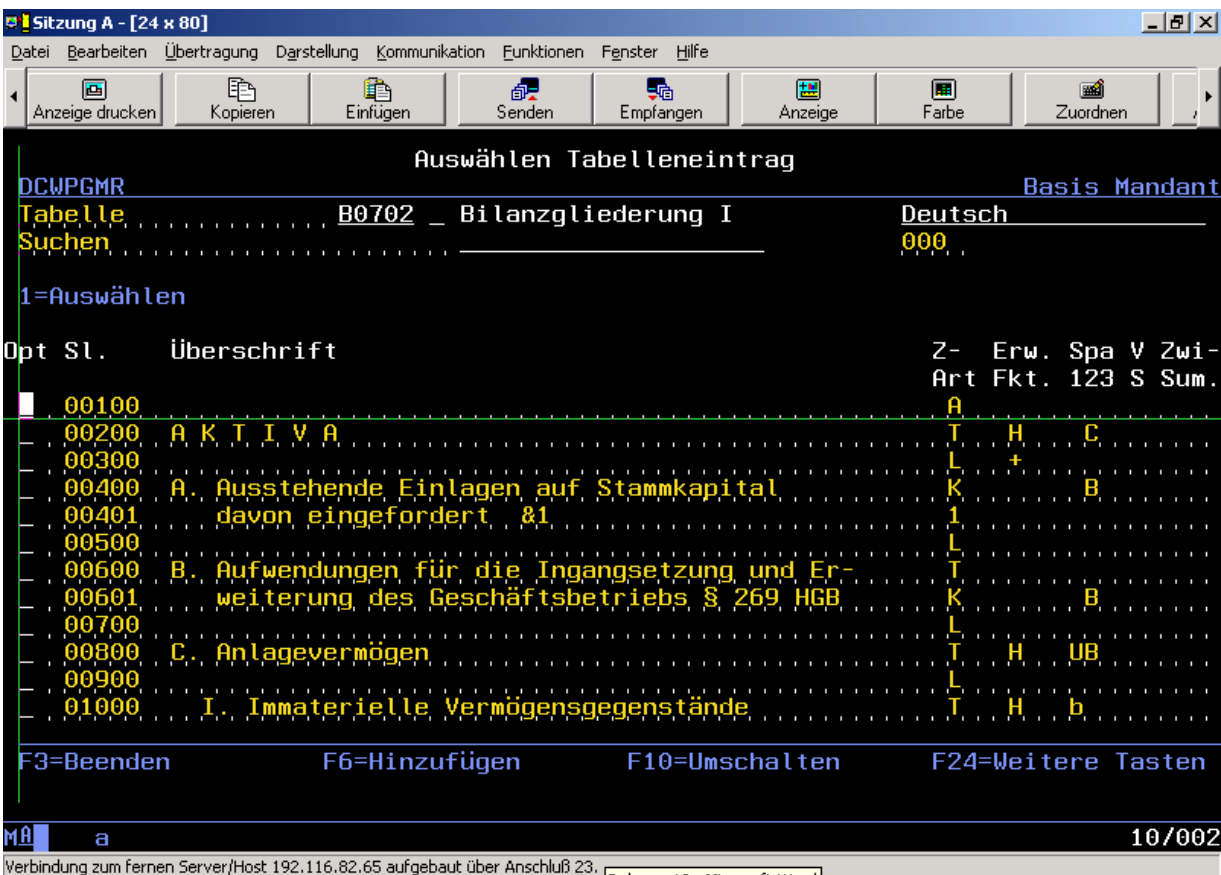

Dokument3 - Microsoft Word L

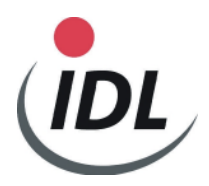

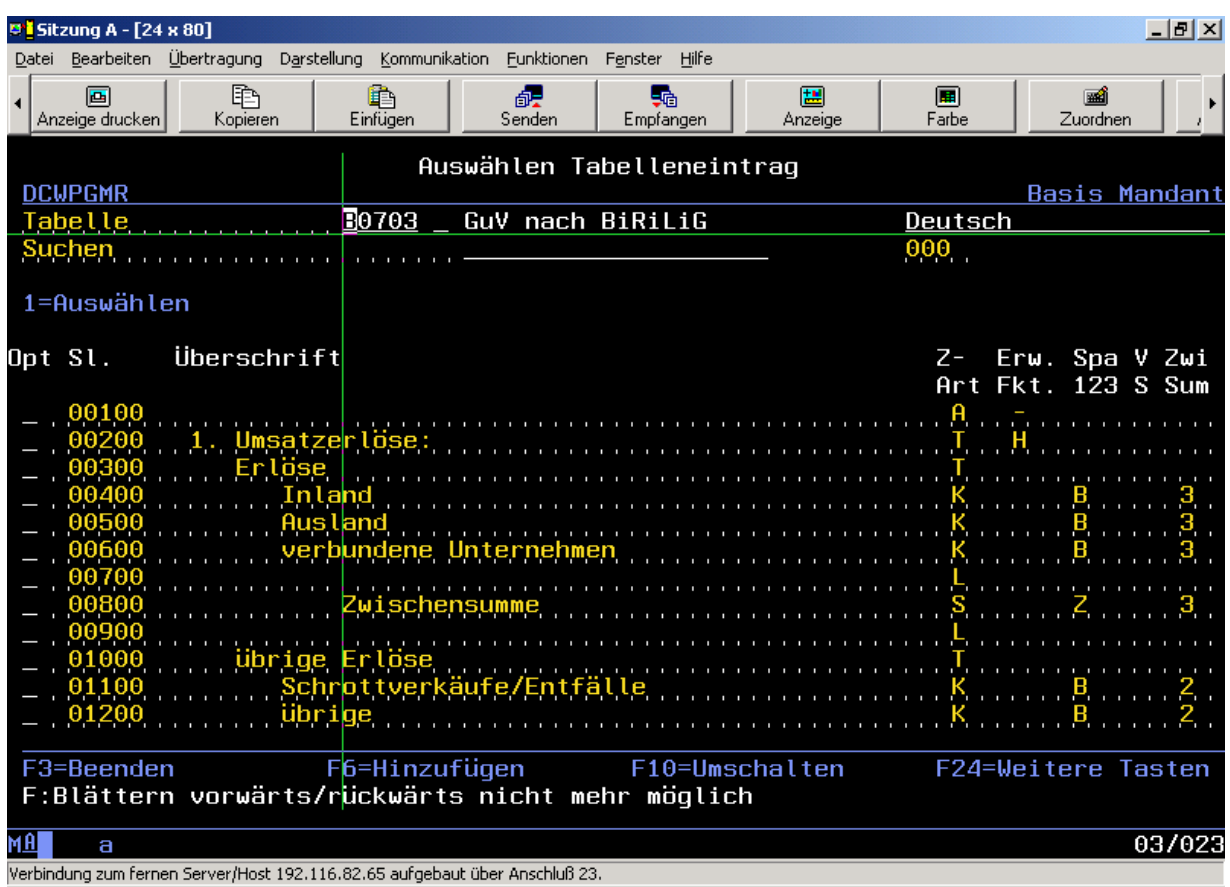

Ab DCW Release 3.4.1 können Sie wählen, welche **Version** (pro Gesellschaftskontenplan) sie bereitstellen wollen (**Version 2** = Tabellen B0704 und B0705 oder **Version 3** = Tabellen B0706 und B0707).

Ab DCW Release 3.5.0 können Sie abhängig von der **Version** das **RL-System 1 oder 2** wählen: Bei **RL-System 2** werden die entsprechenden Paralleltabellen zu B0702 bis B0707 berücksichtigt, also Tabellen **B0712 bis B0717**.

Ebenfalls kann die vorgegebene Aggregationsbeschreibung (BIL/GuV Kz) = "BILGUV" überschrieben und somit anders benannt werden.

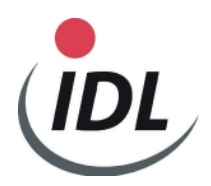

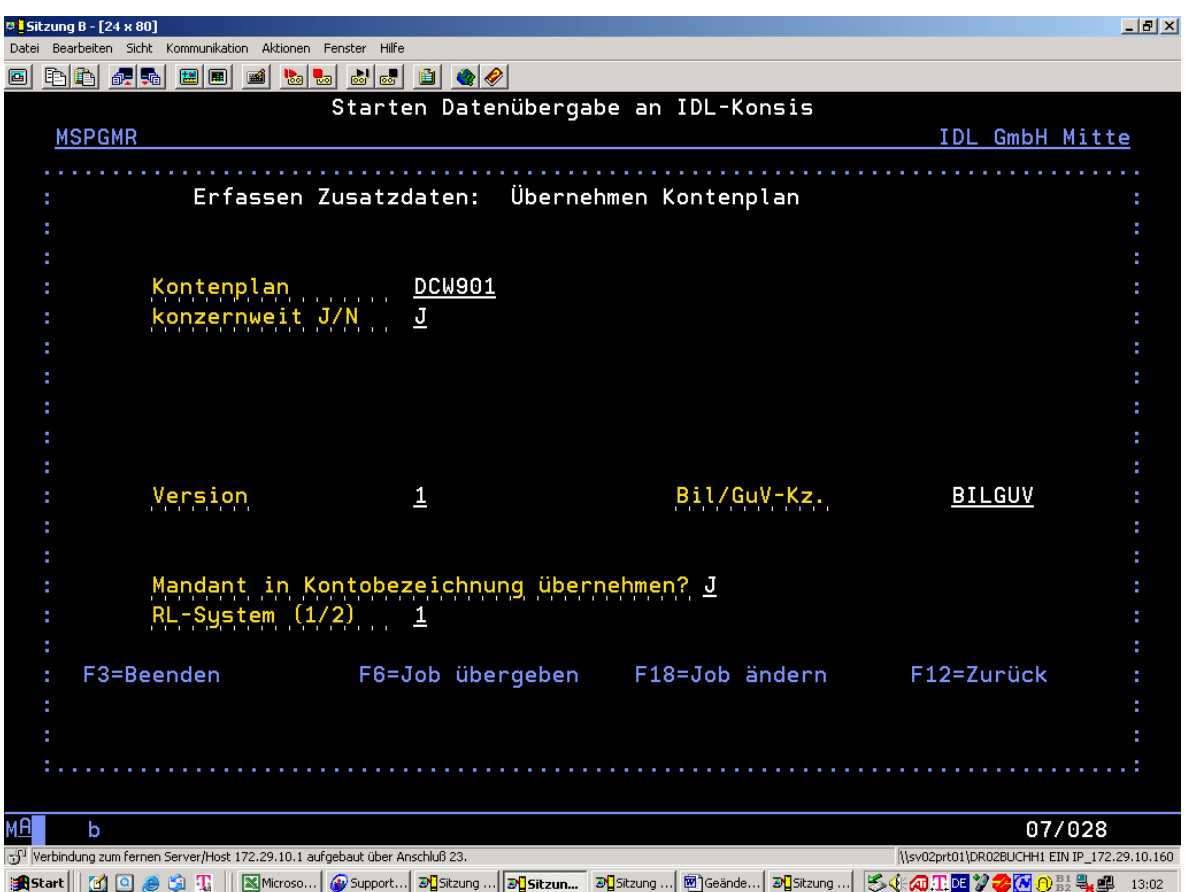

Im Menüpunkt "Übernehmen Kontenplan" muss der entsprechende KONSIS-Gesellschaftskontenplan vorgegeben werden. Es wird immer "DCW" und nachfolgend der 3stellige DCW-Konzern, z.B. "DCW901", vorgeschlagen und kann überschrieben werden. Hier bitte darauf achten, in welchem DCW-Konzern man sich befindet. Sie können jetzt wählen, ob Sie den Mandanten in die Kontobezeichnung übernehmen wollen oder nicht.

Vor dem Auslesen der Kontenblätter **müssen** die eventuell schon einmal erstellten Dateien über den Menüpunkt "Löschen Kontenplan" gelöscht werden (DCWM/IKOBMST und DCWM/IAGGKTO). Es werden grundsätzlich alle Konten und Konten-/Positionszuordnungen gelöscht, auch eventuell vorhandene Konten und Konten-/Positionszuordnungen anderer DCW Konzerne.

Das RL\_System 1 berücksichtigt die Konten-/Positionszuordnungen der Tabelle B0702 bis B0707, das RL-Systen 2 berücksichtigt die entsprechenden Paralleltabellen B0712 bis B0714.

Wird die Ausführung über F6 gestartet, so werden zwei Dateien in der Bibliothek DCWM erstellt bzw. erweitert, falls vorher nicht gelöscht:

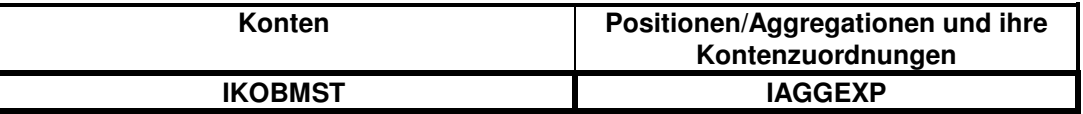

Nach Import von Konten und Positionen ist – sofern es sich nicht um die Erstübernahme handelt- in der KTO bzw. in der AGGKTO unter Nutzung des Feldes "Ab Änd.Dat" zu prüfen, ob Änderungen bei bereits vorhandenen Konten erfolgt sind. Da KONSIS Positionszuordnungen selbständig nicht löscht, kann es passieren, dass die Änderung in DCW dazu führt, dass das betreffende Konto nun doppelt zugeordnet ist. In einem solchen Fall muss die bisherige Zuordnung in KONSIS gelöscht werden.

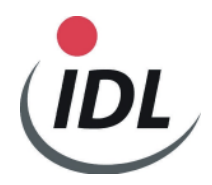

#### **1.2.1 Konten mit zwei Bilanzpositionen und Unterkonten**

Wenn ein Hauptkonto zwei Positionsnummern hat, eine Buchungssperre besitzt, und mindestens ein Unterkonto vorhanden ist, werden für KONSIS zwei Konten erstellt:

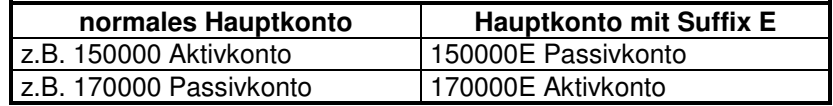

Gleichzeitig wird unter der **ersten (linken)** Position das "normale" Hauptkonto, unter der **zweiten (rechten)** Position das Hauptkonto mit Suffix E zugeordnet. Durch Addition der Unterkontensalden können somit Soll- und Habensalden auseinandergehalten werden ("Saldierungsverbot").

#### **1.2.2 Konten mit zwei Bilanzpositionen ohne Unterkonten**

Wenn ein Hauptkonto zwei Positionen mit oder ohne Buchungssperre besitzt und keine Unterkonten vorhanden sind, werden dem Konto in KONSIS zwei Aggregationen zugeordnet.

Bei einem Aktivkonto:

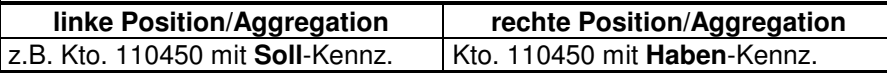

Bei einem Passivkonto:

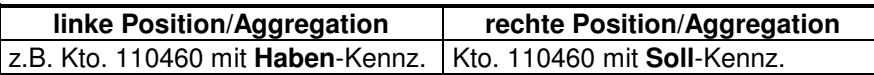

So wird für KONSIS sichergestellt, dass die Salden dieser Konten über das Soll-/Haben-Kennzeichen gesteuert auf die richtige Bilanzseite gestellt werden (z.B. Bankkonten, die in der Regel als Aktivkonten definiert sind und in der ersten (linken) Position die Aktivposition enthalten).

Wird in einem nachfolgenden Mandanten dasselbe Konto allerdings mit einem Unterkonto erkannt, wird diese oben beschriebene Logik aufgehoben und es wird so verfahren wie unter 1.3.1 beschrieben.

#### **1.2.3 Konten mit einer Bilanz- oder GuV-Position**

Hauptkonten mit nur einer Positionsnummer werden normal überstellt.

#### **1.2.4 Bilanz-/GuV-Kennzeichen**

Die Hauptkonten werden automatisch mit einem Bilanz- oder GuV-Kennzeichen versehen.

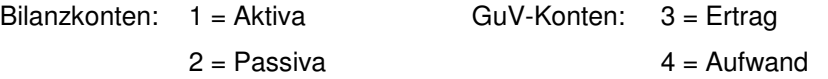

Voraussetzung für die korrekte Ermittlung dieser Kennzeichen ist das Vorhandensein der "+"- und "-" Definitionen in der Spalte "Erw.Fkt." den Bilanz- und GuV-Strukturtabellen.

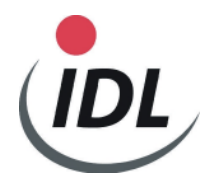

### **1.2.5 Kontokennzeichen**

Für KONSIS muss nur noch das Kontokennzeichen 1 = "I" für Bilanz-Intercompany-Konten vorgegeben werden.

Die Bilanz Intercompany-Konten müssen in der DCW-Tabelle B3201 als solche eingetragen sein, auch wenn sie in DCW mit 05 = Konzernverrechnung gekennzeichnet sind, da sonst **keine** Bilanz-Aufrisssalden übergeben werden.

**Bemerkung-1:** Seit dem KONSIS-Release 4.22 werden die Kontenkennzeichen1 und Kontenkennzeichen2 immer aus dem zugeordneten Konzernkonto in das Konto des Gesellschaftskontenplans übernommen. Bei der maschinellen Übernahme der Gesellschaftskonten aus der Fibu können somit Fehler gemeldet werden, falls z.B. ein Konto, das in DCW als Intercompanykonto erkannt wird, in KONSIS einem Konzernkonto zugeordnet ist, in dem Sie das Kontokennzeichen1 verändert bzw. gelöscht haben.

> Somit dient der Konteneintrag in der DCW-Tabelle B3201 für die Bilanzkonten nur noch für die Erzeugung der notwendigen Bilanz-Aufrisssalden, die für die Schuldenkonsolidierung notwendig sind.

> Denken Sie bitte daran, dass beim Einrichten eines neuen Gesellschaftskontenplans oder Hinzufügen neuer Gesellschaftskonten noch keine Konzernkonten zugeordnet sind und somit die oben beschriebene automatische Kontokennzeichenübernahme erst dann durchgeführt wird, wenn die Konzernkontenzuordnung vorgenommen wird (auch während der Online-Pflege).

> Wird in KONSIS ein Gesellschaftskonto keinem Konzernkonto zugeordnet, da z.B. ein Verdichtungskonto definiert ist, wird **kein** Kontokennzeichen in das Gesellschaftskonto übernommen, auch nicht die Kontenkennzeichen des zugeordneten Konzernkontos des Verdichtungskontos.

> Bei Intercompanykonten wird automatisch auch das Konsolidierungsverarbeitungsmerkmal "SK" oder "AE" aus dem zugeordneten Konzernkonto in das Gesellschaftskonto überstellt.

**Bemerkung-2:** Wenn Sie die Schnittstellen des **DCW Releases 4.3.x ab dem 15.08.2002** einsetzen, werden keine Kontokennzeichen1 und Kontokennzeichen2 mehr mit "\*" geliefert, was bisher dazu führte, dass diese Kontenkenneichen in KONSIS gelöscht wurden. Dies ist deshalb geändert worden, um in bestimmten Fällen die Möglichkeit zu schaffen, einen DCW – Gesellschaftskontenplan direkt als KONSIS – Konzernkontenplan zu erzeugen. Hier dürfen die manuell in KONSIS eingegebenen Kontenkennzeichen des Konzernkontos nicht gelöscht werden. Somit werden einmal gekennzeichnete IC-

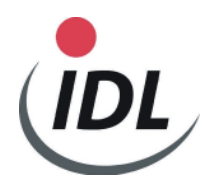

Konten nicht mehr automatisch durch DCW gelöscht, wenn sie aus der DCW-Tabelle B3201 entfernt werden.

## **1.2.6 Datum "gültig ab"**

Das "gültig ab Datum" wird standardmäßig immer mit 01.1993 belegt! Das bedeutet, dass alle Konzernkonten in KONSIS, die manuell eingepflegt werden, ebenfalls mit dem "gültig ab Datum" 01.1993 versehen werden müssen (KONSIS Anwendung KTO).

### **1.2.7 Aggregationszuordnungen**

Die Positionen in DCW werden in KONSIS auch als Aggregationen bezeichnet. Während in DCW die Positionen im Kontoblatt angegeben werden, werden in KONSIS die Konten den Aggregationen zugeordnet.

Die Positionsnummern in DCW sind 5stellig. Für KONSIS werden diese Positionsnummern mit einem Präfix "B" bei Bilanzpositionen, mit einem Präfix "G" bei GuV-Positionen versehen. Die 5. Stelle (rechte) der Positionsnummer in DCW wird ignoriert.

Beispiel:

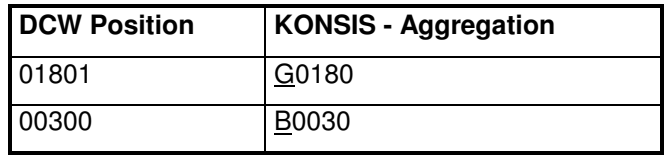

**Voraussetzung einer ordnungsmäßigen Zuordnung ist, dass für alle Mandanten eines DCW-Konzernkreises die Positionen der Kontenblätter gleich lauten. Ein Konto wird für KONSIS so zugeordnet, wie es im ersten gefundenen Mandanten des DCW Konzernkreises definiert ist. Dies führt immer dann zu falschen Ergebnissen in Bilanz oder GuV bei nachfolgenden Mandanten dieses Konzernkreises, wenn Konten dort anders zugeordnet sind.** 

**Ebenso wichtig ist bei Bilanzkonten mit 2 Positionszuordnungen, dass in allen Mandanten dieses Konzernkreises dieses Konto entweder mit oder ohne Unterkonten gleich definiert ist.** 

**Ebenfalls müssen die Bilanz- und GuV-Strukuren, z. B. B0702 und B0703, für einen DCW-Konzern bei allen dazugehörenden Mandanten gleich lauten. Es darf nicht sein, dass z.B. die Benennung einer Bilanz- oder GuV-Position in einem Mandanten anders lautet als in einem anderen Mandanten desselben DCW-Konzerns oder die Position sogar eine andere Bedeutung hat.** 

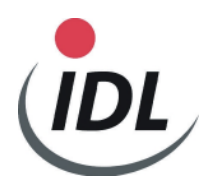

**Hinweis: Es kann sinnvoll sein, alle Konten des DCW Konzerns im ersten Mandanten zu aktivieren und dort den korrekten Positionen zuzuordnen und Unterkonten anzulegen oder nicht. Wird ein Konto mit zwei Positionen ohne Unterkonto definiert, wird die Zuordnung für KONSIS über das Soll-/Habenkennzeichen gesteuert. Wird in einem nachfolgenden Mandanten dieses Konto mit Unterkonten geführt, wird die Soll-/Habensteuerung eliminiert und ein Erweiterungskonto für KONSIS angelegt.** 

### **1.3 Salden**

Bevor der Menüpunkt "Übernehmen Kontensalden" ausgeführt werden kann, muss sichergestellt sein, dass vorher die Konten übernommen worden sind (die Datei IKOBMST muss in der Bibliothek DCWM existieren). Falls diese Datei nicht existiert oder Konten dort nicht vorhanden sind, kann das Programm nicht erkennen, ob es sich um ein Bilanz- oder um ein GuV-Konto handelt. Das Programm übernimmt den Saldo in die Ausgabedatei so, als ob es sich um ein GuV-Konto handeln würde, also ohne Vorträge. Im DCW-Protokoll auf der AS400 wird dies dokumentiert.

Sie können nur dann auf die vorherige Übernahme der Konten verzichten, wenn Sie sicher sind, dass keine neuen Konten in DCW hinzugefügt und für bestehende Konten keine Änderungen in den Positionen vorgenommen wurden, aber wer weiß das genau?

Es gibt mehrere Möglichkeiten, die Salden zu übernehmen:

- Salden des aufrufenden Mandanten (konzernweit J/N = N)
- Salden aller Mandanten des DCW-Konzernkreises (konzernweit  $J/N = J$ ), in dem sich der aufrufende Mandant befindet
- ab April 2004: Salden aller Mandanten des DCW-Mandantenkreises (konsolidiert  $J/N = J$ ) siehe hierzu die Dokumentation "**DCWErw. Mandantenkreis**" !

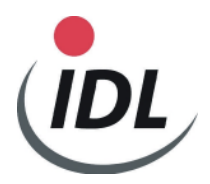

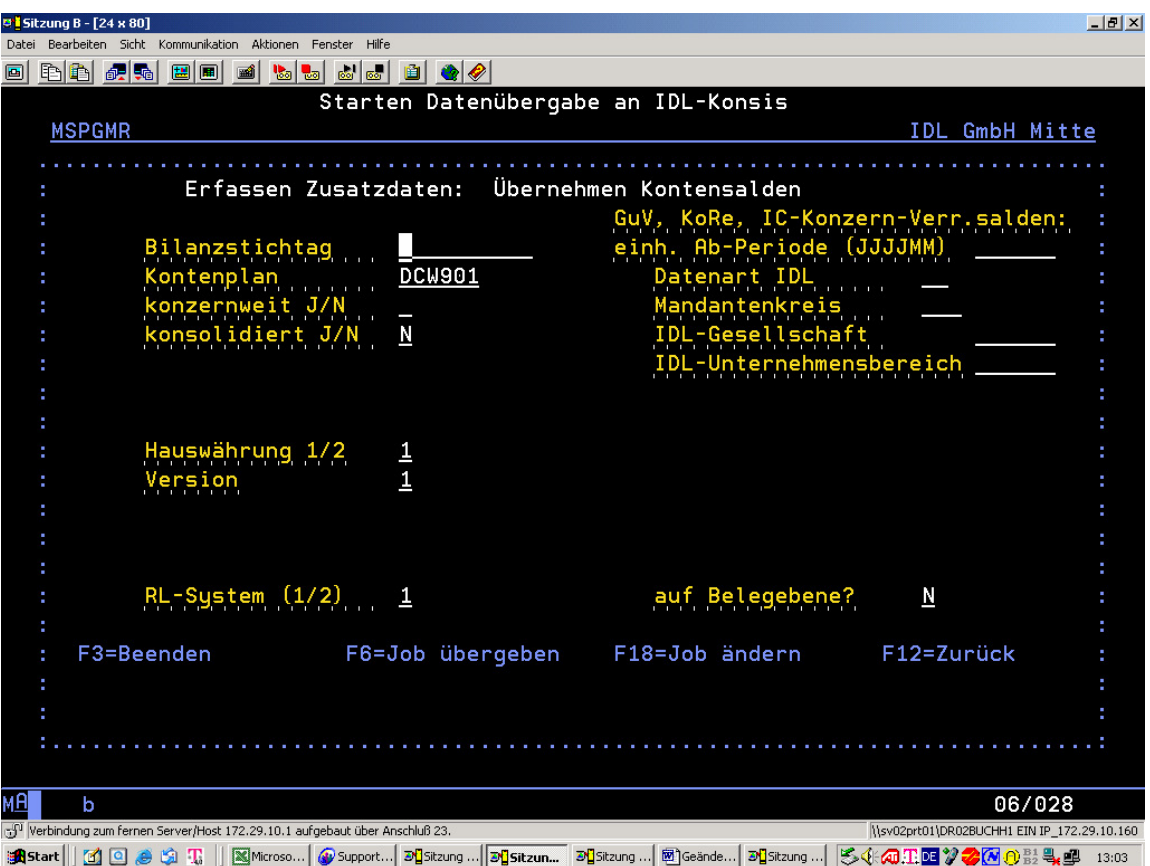

Der einzugebende **Bilanzstichtag** muss in der Form eingegeben werden wie er für den Mandanten, in dem Sie sich gerade befinden, definiert ist. Im Normalfall tt.mm.jj, für einen schwedischen Mandanten z.B. yy-mm-tt.

Die Datenart ist im Normalfall = "I1" (in KONSIS definiert als Datenart (Anwendung "FAC").

Die Hauswährung wird mit "1" vorgegeben. Sie wissen selber besser, welche Währungen unter "1" und "2" stehen. Die Währung muss mit der Währung übereinstimmen, die in KONSIS bei dieser Gesellschaft als Landeswährung steht (Anwendung "GES").

Die Version und das RL-System sind deshalb notwendig, um die korrekte "Saldo dreht" - Position über die Konten-/Positionszuordnungs-Tabellen zu berücksichtigen (siehe hierzu Kap. Kontenblätter - Kontenplan).

Bevor Sie Salden übernehmen, sollten Sie den Menüpunkt "Löschen Kontensalden" ausführen, es sei denn, Sie wollen bewusst die Salden einer vorherigen Überstellung behalten, z.B. wenn Sie einzelne Mandanten nacheinander aufrufen und noch nicht für KONSIS auf den PC überstellt haben. Das Löschen von Salden sollte immer "konzernweit" erfolgen, da sonst nur Salden des Mandanten, in dem Sie sich gerade befinden, gelöscht werden.

Wenn Sie einen Mandanten doppelt übernehmen, also vorher nicht löschen, werden die Salden der Hauptkonten, die zwei Bilanzpositionen und Unterkonten haben, in doppelter Höhe überstellt. Sie werden addiert und damit falsch.

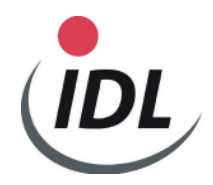

#### **Für KONSIS werden nur Hauptkontensalden bereitgestellt.**

**Zusätzlich werden Bilanzaufrisse (IC-Salden) mit den entsprechenden Gesellschaften bereitgestellt, wenn das Hauptkonto in Tabelle B3201 als IC-Konto definiert ist und in DCW für dieses Hauptkonto mindestens ein Unterkonten existiert.** 

Wird die Ausführung über F6 gestartet, so werden zwei Dateien in der Bibliothek DCWM erstellt:

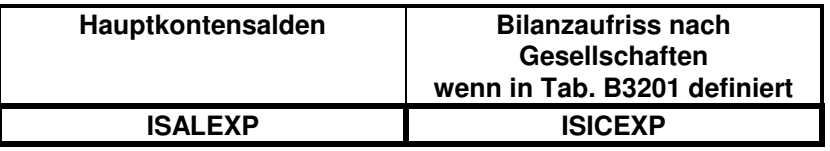

Die neuen Schnittstellen **ab April 2004** zeigen einen anderen Bildschirmaufbau, in dem Sie einen DCW-Mandantenkreis angeben können. Hierzu lesen Sie bitte die Dokumentation "DCWErw.-Mandantenkreis". Im Normalfall geben Sie nur die Felder an, die oben beschrieben sind.

Ebenfalls wird ab April 2004 grundsätzlich geprüft, ob alle selektierten Mandanten das gleiche Geschäftsjahr haben wie das des Aufrufmandanten. Falls dies nicht sein sollte, werden Sie darauf hingewiesen. Sie können dann eine Ab.-Periode in Form JJJJMM eingeben, die dem Beginn des Konzern-Geschäftsjahres entspricht.

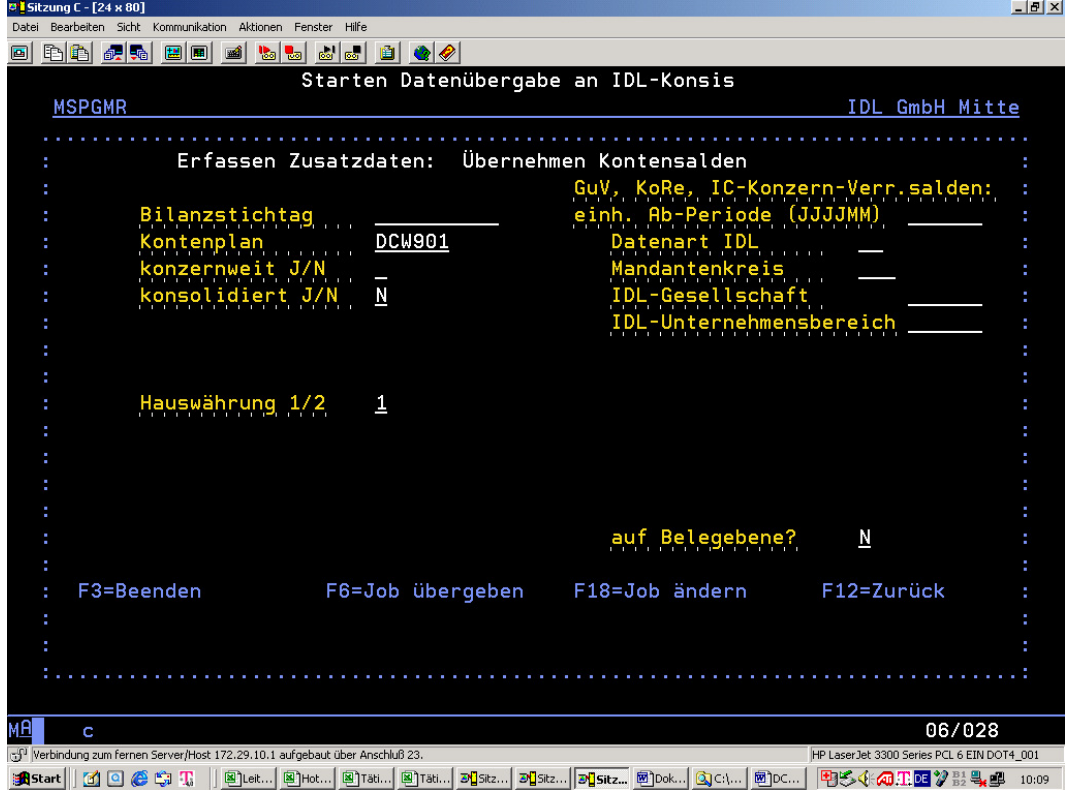

Ebenfalls kann in speziellen Fällen auf Belegebene ausgelesen werden.

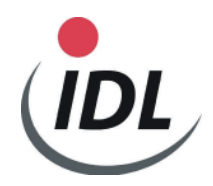

## **1.3.1 Konten mit zwei Bilanzpositionen und Unterkonten**

Bei diesen Konten, z.B. "Forderungen aus Lieferungen und Leistungen", Konto-Nr. 160000, wird für KONSIS außer dem Hauptkonto 160000 zusätzlich ein sogenanntes Erweiterungskonto, in diesem Fall 160000E (Hauptkonto mit Suffix E) erzeugt. Bei einem aktiven Hauptkonto werden die Sollsalden (positive Werte) aller Unterkonten in das Konto 160000, die Habensalden (negative Werte) aller Unterkonten in das Konto 160000E eingestellt.

Falls der Mandant keine rechtlich selbständige Gesellschaft repräsentiert (siehe 1.1), wird laut Definition im Mandantenstamm zunächst der Gesamtsaldo pro Unterkonto über alle Mandanten, die zur selben IDL Gesellschaft gehören, ermittelt. Das Vorzeichen der Summe der Salden pro Unterkonto entscheidet dann, auf welches Konto der Saldo all dieser Mandanten (Gesellschaften mit Untern.- Bereichen) gestellt wird. In diesem Fall (Aktivkonto) der Sollsaldo (positiver Wert) nach 160000, der Habensaldo (negativer Wert) nach 160000E. In den DCW-Übernahmeprotokollen wird eine sogenannte "Saldo dreht –Position" (DR) dokumentiert. Falls die Summe der Salden pro Unterkonto 0,00 ergibt, wird der Saldo für den entsprechenden Unternehmensbereich **nicht** gedreht, auch wenn er für sich betrachtet gedreht werden müsste. Somit ist die DCW-Bilanz eines Mandanten, der für KONSIS keine rechtlich selbständige Gesellschaft repräsentiert, nicht mit der KONSIS-Bilanz vergleichbar. In der Summe aller Mandanten, die zu einer IDL Gesellschaft zusammengefasst werden müssen, stimmt die KONSIS-Bilanz mit der DCW-Bilanz bei z.B. Niederlassungen nur dann überein, falls in den DCW-Bilanzstrukturtabellen B0702, B0704 oder B0706 bzw. B0712, B0714 oder B0717 mit DEF12 gearbeitet wird.

### **1.3.2 Konten mit zwei Bilanzpositionen ohne Unterkonten**

Der Saldo wird im Normalfall aus dem Hauptkonto des Mandanten ermittelt und überstellt (positiv mit Sollkennzeichen oder negativ mit Habenkennzeichen).

Falls der Mandant keine rechtlich selbständige Gesellschaft repräsentiert (siehe 1.1), so werden laut Definition im Mandantenstamm die Salden dieses Kontos all dieser Mandanten, die zu einer IDL Gesellschaft gehören, addiert. Das Vorzeichen der Summe der Salden pro Hauptkonto entscheidet, mit welchem Soll-/Haben-Kennzeichen der Saldo für den einzelnen Mandanten bereitgestellt wird. In den DCW-Übernahmeprotokollen wird eine sogenannte "Saldo dreht –Position" dokumentiert. Falls die Summe der Salden pro Hauptkonto 0,00 ergibt, wird der Saldo für den entsprechenden Unternehmensbereich **nicht** gedreht, auch wenn er für sich betrachtet gedreht werden müsste.

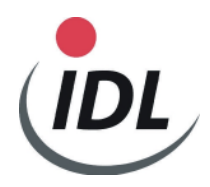

### **1.3.3 Konten mit einer Bilanz- oder GuV-Position**

Der Saldo wird aus dem Hauptkonto pro Mandant ermittelt und überstellt.

#### **1.3.4 Intercompany-Konten / Mandantenadressnummer / IDL Gesellschaft**

Außer den Salden werden gleichzeitig Intercompany-Salden der **Bilanzkonten** bereitgestellt. Intercompany-Bilanzkonten müssen in DCW im Kontoblatt mit "05" = Konzernverrechnung gekennzeichnet sein und/oder in der DCW-Tabelle B3201 als solche definiert sein, damit das Schnittstellenprogramm diese erkennt.

**Hinweis:** Es ist uninteressant, ob das Konto konsolidiert wird oder nicht, da dies in KONSIS bestimmt wird (KTKGES).

Beispiele:

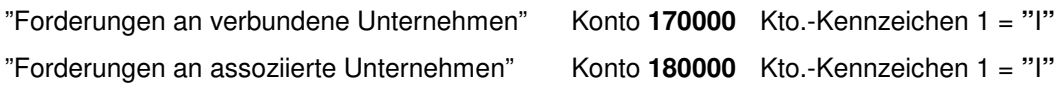

Es werden für diese Hauptkonten und eventuell vorhandenen Erweiterungskonten (Konzernverrechnung = 05) die Salden, wenn vorhanden, nach "von-/an-Gesellschaften" aufgerissen, wobei der Mandant aus den Unterkontenermittelt wird. Die IDL Gesellschaft wird somit aus dem entsprechenden Mandanten geholt.

Es ist also Voraussetzung, dass in den Unterkonten ein Mandant gefunden werden kann. Das geht nur, wenn in diesem Mandanten eine IDL Gesellschaft steht.

KONSIS erwartet, dass in DCW alle Mandanten, für die Sie Aufriss-Salden haben wollen, egal ob diese Mandanten/Gesellschaften konsolidiert werden oder nicht, als Mandant mit einer IDL-Gesellschaft vorhanden sind.

Mandanten in den Unterkonten, die auf einen DCW-Mandantenstamm ohne IDL-Gesellschaft hinweisen, werden im Übernahmeprotokoll ausgewiesen und nicht mit ihren Aufriss-Salden übernommen.

Es werden nur die ersten 6 Stellen der Adressnummer an KONSIS weitergeleitet und dort als Fehler angezeigt. Im DCW-Protokoll stehen alle 7 Stellen der Adressnummer.

Sind Intercompany-Konten ohne Unterkonten definiert, so wird schon beim Konto die Gesellschaft des DCW Mandanten eingestellt, z.B. "Verbindlichkeiten gegenüber verbundenem Unternehmen "003".

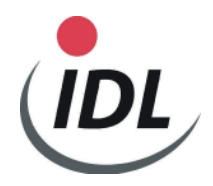

Die entsprechenden Forderungen dürfen dann natürlich nicht auf dem selben Hauptkonto wie die Verbindlichkeiten gebucht werden, da dann die Gesellschaftsnummer 003 nicht stimmen kann. Dieser Grundsatz gilt auch für Forderungs- bzw. Verbindlichkeitskonten mit Unterkonten.

**Hinweis: In DCW werden manchmal Forderungen und Verbindlichkeiten ohne Unterkonten auf einem Konto gebucht. Für KONSIS ist diese "Vorab-Konsolidierung" nicht erlaubt. KONSIS benötigt für die Konsolidierung immer die korrekten von/an-Gesellschaften, da in KONSIS Konzerne, Teil- und Plankonzerne definiert werden und Konsolidierungsart und Beteiligungsprozente der einzelnen Gesellschaften entscheidende Kriterien sind. Wenn DCW von Konsolidierung und Konzernen spricht, entspricht dies nicht der KONSIS-Philosophie.** 

Kann diese o. g. Automatik nicht gewährleistet werden, sind die Aufrisse der Intercompany-Konten in KONSIS manuell einzupflegen, damit bestimmte Konsolidierungen erfolgen können.

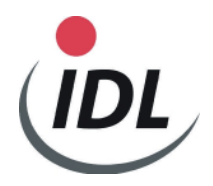

## 1.3.5 Anzahlungen (DCW-Zusatzmodul "Verwalten von erhaltenen Anzahlungen")

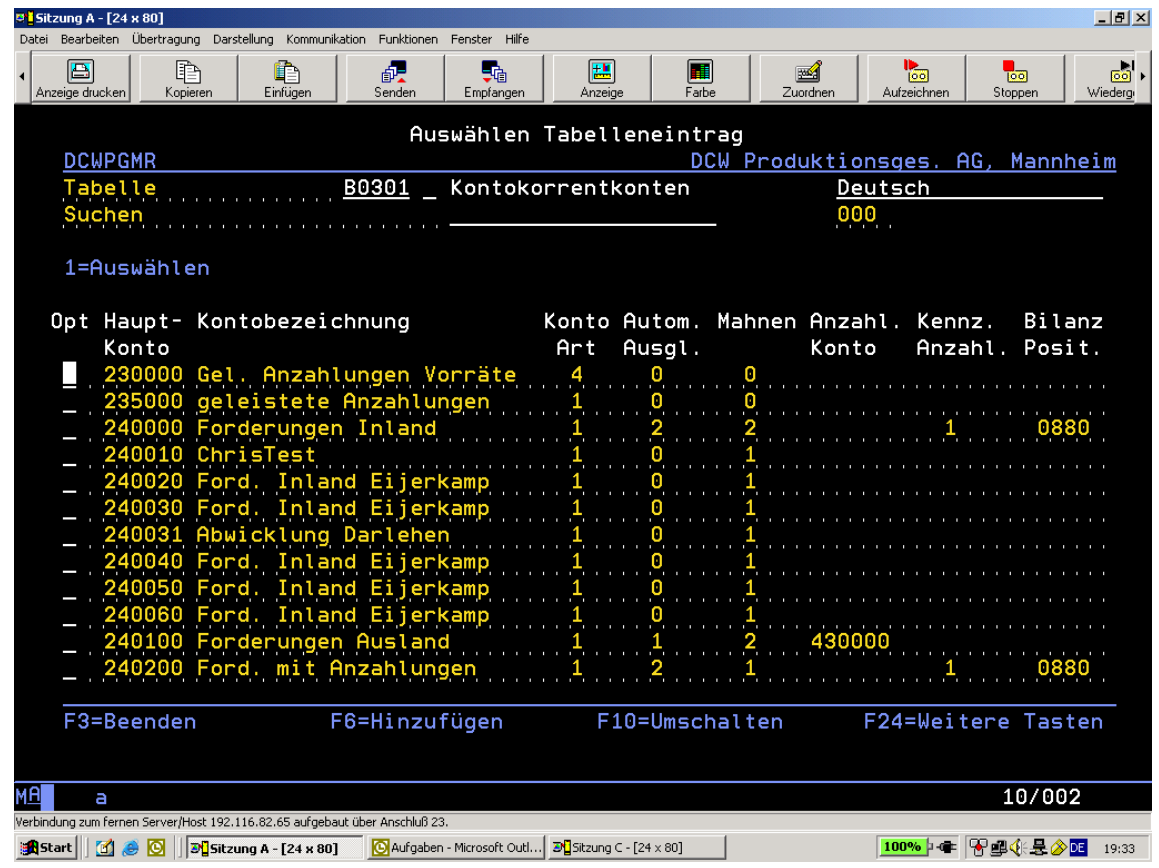

## Dieses gilt nur für Anzahlungen, die mit dem DCW - Zusatzmodul "Verwalten von erhaltenen **Anzahlungen" erzeugt wurden (i.d.R. nur von Baubetrieben oder Möbelhändler).**

Wenn in der DCW-Tabelle B0301 in der Funktion 5 ("Kennz. Anzahl.") eine "1" steht und in der "Bilanz Posit" eine DCW – Position eingetragen ist (im obigen Beispiel 0880), wird der entsprechende Anzahlungs-Saldo nicht mit dem Hauptkonto 240000 bzw. 240000E oder 240200 bzw. 240200E an KONSIS übergeben, sondern auf dem Anzahlungs - Hauptkonto 240000**A** bzw 240200**A (Hauptkonto mit Suffix A).** Die Salden des normalen Hauptkontos und des E-Kontos sind um den Saldo der erhaltenen Anzahlungen reduziert (sowohl in den Übergabedateien als auch in den DCW - Protokollen). Die Ermittlung der drehenden Salden (mandantenindividuell wie auch über alle Mandanten einer Gesellschaft) wird mit dem um die erhaltenen Anzahlungen reduzierten Salden durchgeführt. Für erhaltene Anzahlungen gibt es keine drehende Salden (Habensaldo für passivischen Ausweis). Die erhaltenen Anzahlungen werden in der Liste der E-Konten separat zu jedem Betrag ausgewiesen. In der Liste der übergebenen Salden werden sie pro Hauptkonto separat sowohl für

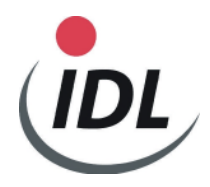

Saldo Mandant als auch für Saldo über alle Mandanten ausgewiesen. Dadurch wurde die Spaltenbreite der Liste von 80 auf 132 Stellen erweitert, also Querdruck statt Hochkantdruck).

**Bemerkung:** Es wird von DCW kein Anzahlungs - Hauptkonto und dementsprechend keine Zuordnung des Anzahlungs - Hauptkontos zur Position geliefert. Das Anzahlungs – Hauptkonto (Hauptkonto mit Suffix A) müssen Sie in KONSIS einmal manuell einrichten und der Bilanzposition zuordnen (im oben gezeigten Beispiel der KONSIS - Position "B0880").

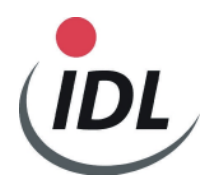

#### **D** Sitzung A - [24 x 80]  $\Box$ el $\times$ Datei Bearbeiten Übertragung Darstellung Kommunikation Funktionen Fenster Hilfe 庮 Ð **鱼**<br>Einfüger dee<br>Sender 圕  $\begin{array}{c} \boxed{m} \\ \text{Farbe} \end{array}$ <del>oo</del>ooo)<br>Zuordne Ģ. Anzeige drucker Empfangen Anzeige Starten Datenübergabe an IDL-Konsis **DCWPGMR** DCW Produktionsges.mbH, Mannheim Mandant 010 Konzern 010 Übernehmen IC-Konzern-Verrechnungssalden Erfassen Zusatzdaten: Bilanzstichtag Datemart IDL  $DCU010$ Kontenplan<br>konzernweit J/N Hauswährung 1/2 и F3=Beenden F6=Job übergeben F18=Job ändern F12=Zurück МH 09/028 a Verbindung zum fernen Server/Host 192. Dokument3 - Microsoft Word Schluß 23.

### **1.3.5 Intercompany-Konzern-Verrechnungssalden**

Mit diesem Menüpunkt werden Intercompany-Salden der **GuV-Konten** für KONSIS bereitgestellt.

Dies kann nur dann geschehen, wenn Sie in DCW die entsprechenden Bilanzhauptkonten mit "05" = Konzernverrechnung gekennzeichnet und alle Unterkonten mit Mandanten gepflegt haben (in **jedem** entsprechenden Mandanten).

Bei der Pflege der Unterkonten mit Mandanten werden alle DCW-Belege der Vergangenheit mit diesem Mandanten nachgepflegt (asynchroner Job; belastet eventuell den Rechner).

Ab diesem Zeitpunkt werden Rechnungen und Lieferscheine im Beleg mit dem entsprechenden Mandanten gefüllt.

literne Belege" werden nur berücksichtigt, wenn es sich um "mandantenübergreifende" **Buchungen handelt**.

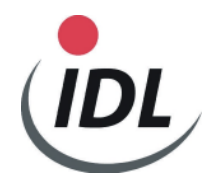

Von DCW wird eine spezielle Datei (DCWD/BICOBAL) gefüllt, die für KONSIS herangezogen wird. Dort stehen alle Bilanz- und GuV-Salden, die einem Mandanten (einer IDL-Gesellschaft) zugeordnet werden können. Nur die GuV-Aufriss-Salden werden für KONSIS in einem Intercompany-GuV-Konto bereitgestellt. Falls dieses Intercompanykonto noch nicht besteht, wird es in KONSIS bei der Übernahme dieser Salden erzeugt. Das normale GuV-Konto wird gelesen, mit einem Suffix "I" erweitert, mit dem Kontokennzeichen-1 = "I" versehen und neu erstellt (im Gesellschafts- sowie im Konzernkontenplan, falls ein Konzernkonto zugeordnet ist). Die Zuordnungen zum Konzernkonto und zur Position/Aggregation werden automatisch vollzogen. Falls dieses Intercompany-GuV-Konto zusätzlich einer zweiten Position (Davon-Position) zuzuordnen ist, muss dies von Ihnen manuell gepflegt werden.

## **Gleichzeitig wird der Saldo dieses Intercompany-GuV-Kontos vom normalen GuV-Konto subtrahiert.**

Eine Wiederholung dieser Konzernverrechnungssaldenübernahme in KONSIS führt somit automatisch zum doppelten Abzug im normalen GuV-Konto. Das ist unbedingt zu vermeiden und zwar, indem vor einer Wiederholung der Saldenübernahme die Salden inklusive der IC-Salden in KONSIS gelöscht werden.

Nach jeder Übernahme der Konzernverrechnungssalden sollten Sie eine Kontenübersicht des Gesellschafts- sowie Konzernkontenplans mit "Ab Änderungsdatum" durchführen, um zu kontrollieren, welche Konten mit Suffix "I" existieren und ob sie korrekt einem Konzernkonto bzw. einer Position/Aggregation zugeordnet sind.

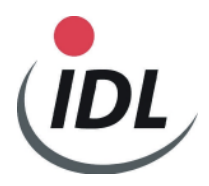

**8 <mark>I</mark> Sitzung C - [24 x 80]**<br>Datei Bearbeiten Sicht Kommunikation Aktionen Fenster Hilfe  $\frac{1}{2}$ 0 da da bin (1 da bin) Starten Datenübergabe an IDL-Konsis **MSPGMR** IDL GmbH Mitte Erfassen Zusatzdaten: Löschen IC-Konzern-Verrechnungssalden konzernweit J/N \_ \_ IDL-Gesellschaft<br>IDL-Unternehmensbereich ł, ł F6=Job übergeben F18=Job ändern F12=Zurück F3=Beenden  $08/028$ МĤ Verbindung zum fernen Server/Host 172.29.10.1 aufgebaut über Anschluß 23. HP LaserJet 3300 Series PCL 6 EIN DOT4\_001  $\overline{a}$ BREACH | I Q @ Q T | | Dick...| @]Hot...| @]Tat...| @]Tat...| Disk2...| Disk2...| @]Dok...| @]Dok...| @]DC...| | @B-Q-@HE Y H & Q 10:21

Das Löschen der IC-Konzern-Verrechnungssalden ist unbedingt vorher durchzuführen.

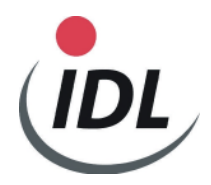

Die neuen Schnittstellen **ab April 2004** zeigen einen anderen Bildschirmaufbau, in dem Sie einen DCW-Mandantenkreis angeben können. Hierzu lesen Sie bitte die Dokumentation "DCWErw.-Mandantenkreis". Im Normalfall geben Sie nur die Felder an, die oben beschrieben sind.

Ebenfalls wird ab April 2004 grundsätzlich geprüft, ob alle selektierten Mandanten das gleiche Geschäftsjahr haben wie das des Aufrufmandanten. Falls dies nicht sein sollte, werden Sie darauf hingewiesen. Sie können dann eine Ab.-Periode in Form JJJJMM eingeben, die dem Beginn des Konzern-Geschäftsjahres entspricht.

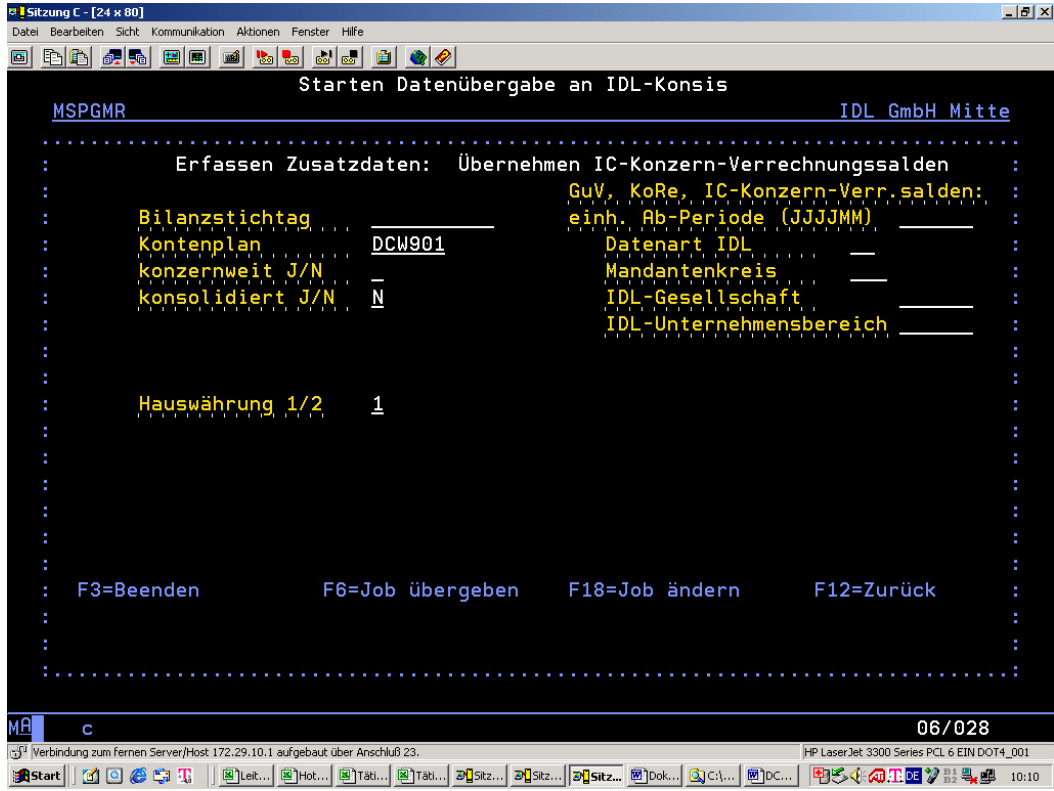

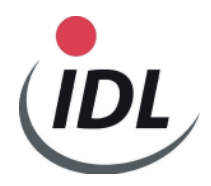

#### **1.3.6 Plansalden**

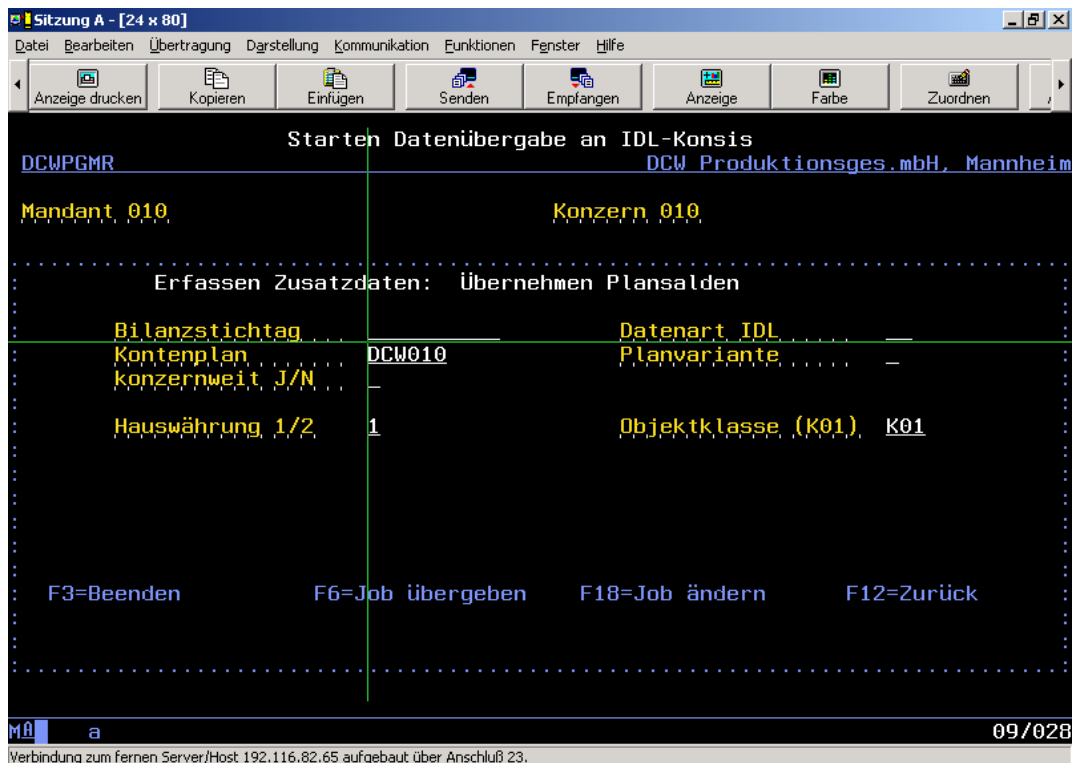

Mit diesem Menüpunkt werden Plansalden aus DCW gelesen, wenn sie dort vorhanden sind. Das Überstellen dieser Salden funktioniert wie das Überstellen der aktuellen Kontensalden. Entscheidend ist hierbei die Angabe der **korrekten Datenart**, die in KONSIS als Plandatenart definiert ist. Zusätzlich müssen die **Planvariante** und die **Objektklasse** angegeben werden.

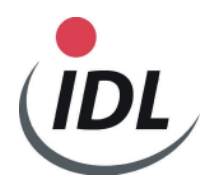

Die neuen Schnittstellen **ab April 2004** zeigen einen anderen Bildschirmaufbau, in dem Sie einen DCW-Mandantenkreis angeben können. Hierzu lesen Sie bitte die Dokumentation "DCWErw.-Mandantenkreis". Im Normalfall geben Sie nur die Felder an, die oben beschrieben sind.

Ebenfalls wird ab April 2004 grundsätzlich geprüft, ob alle selektierten Mandanten das gleiche Geschäftsjahr haben wie das des Aufrufmandanten. Falls dies nicht sein sollte, werden Sie darauf hingewiesen. Sie können dann eine Ab.-Periode in Form JJJJMM eingeben, die dem Beginn des Konzern-Geschäftsjahres entspricht.

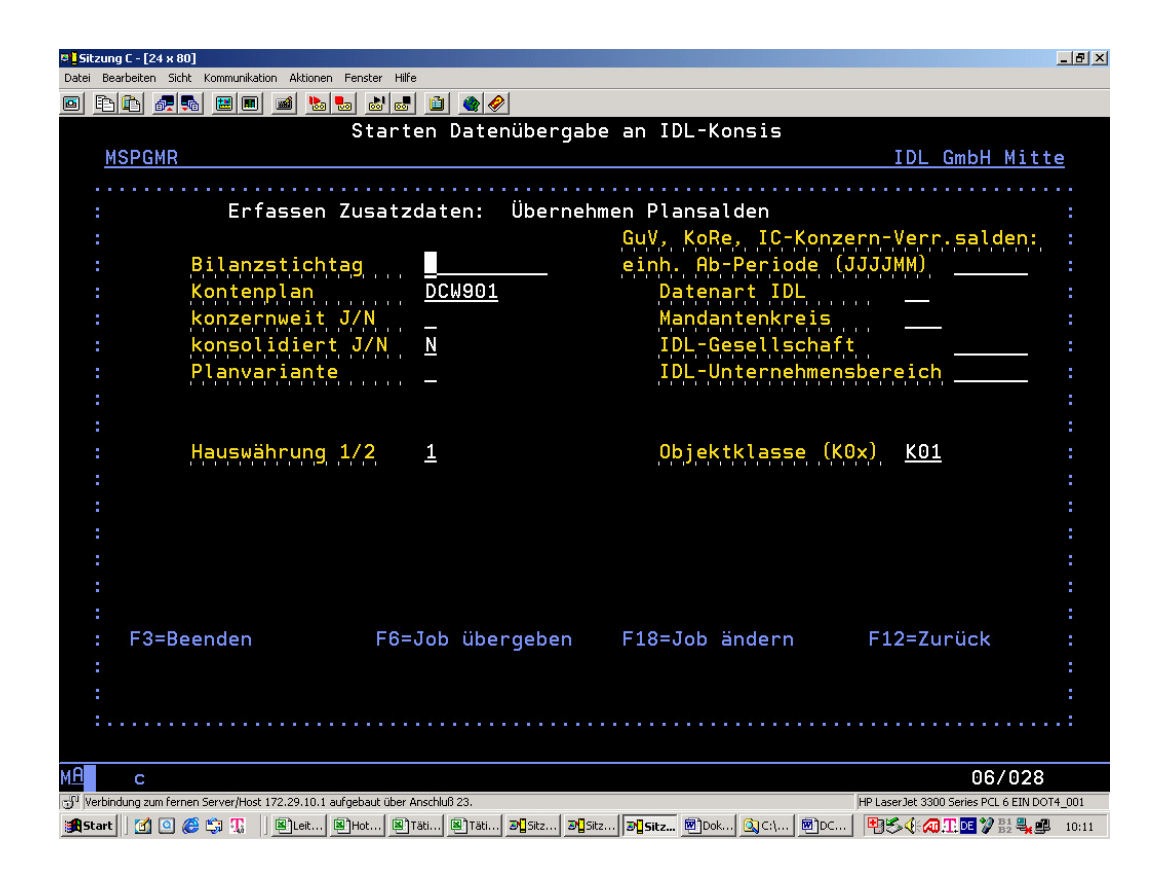

Da die erzeugten DCW-Dateien dieselben sind wie bei der Übergabe der aktuellen Salden (DCWM/ISALEXP und DCWM/ISICEXP), müssen Sie dafür sorgen, dass die eventuell dort noch vorhandenen Salden einer vorherigen Übergabe komplett gelöscht sind.

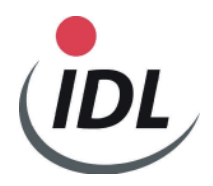

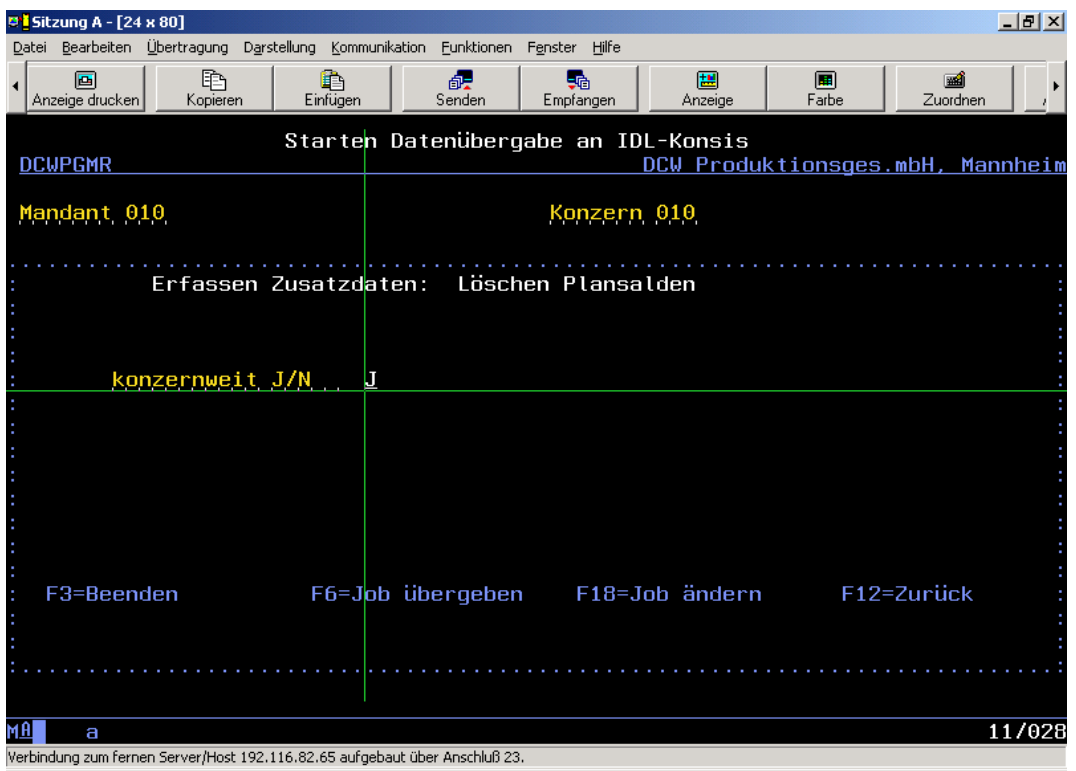

Das Löschen der Plansalden kann "konzernweit" geschehen oder nicht. Es wird empfohlen, immer "konzernweit" zu löschen. Bitte beachten Sie, dass kein anderer Benutzer zur gleichen Zeit die normalen "Ist"-Salden verarbeitet. Da dieselben Dateien genutzt werden (DCWM/ISALEXP und DCWM/ISICEXP), kann es zu Konflikten führen, die Sie in Absprache mit Ihren Kolleginnen und Kollegen unbedingt vermeiden sollten.

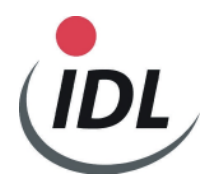

## **1.3.7 Anlagenspiegel**

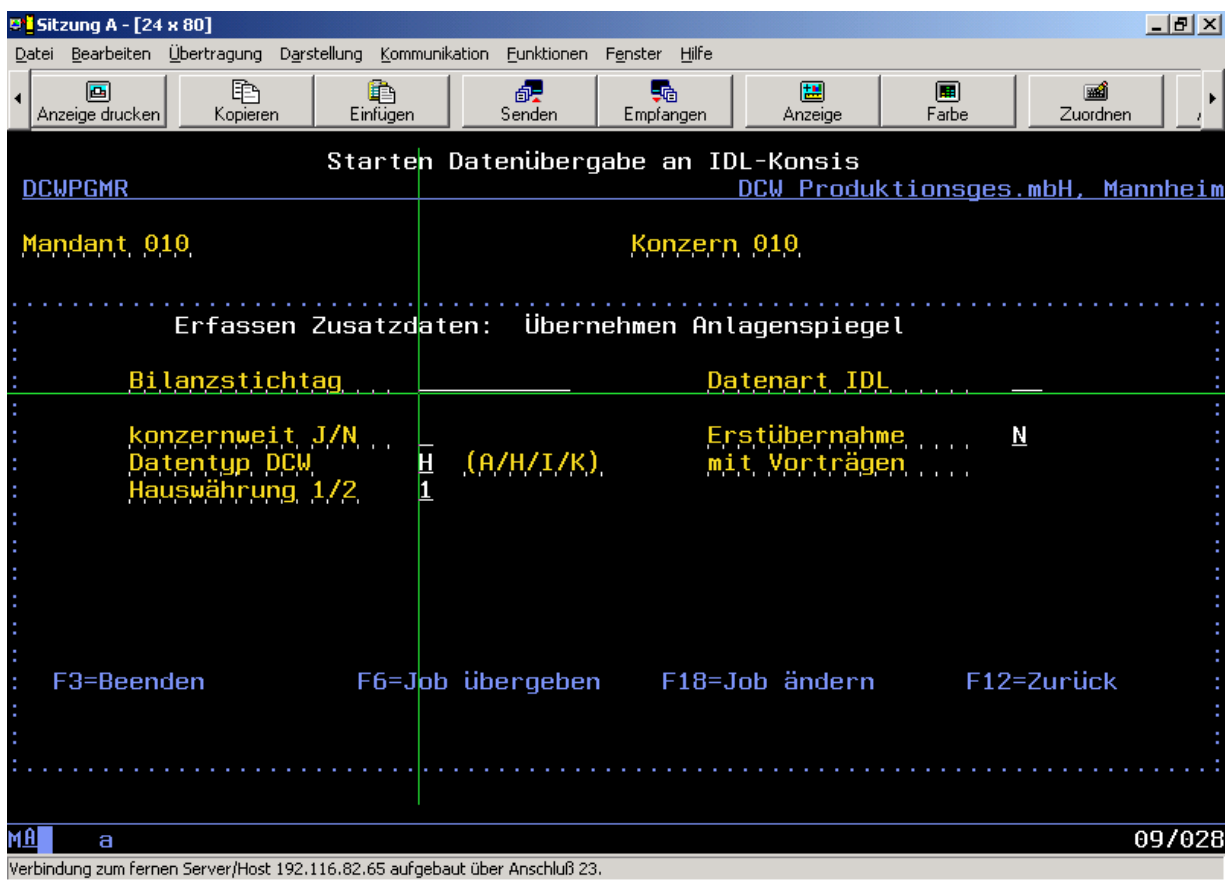

Mit diesem Menüpunkt werden die Anlagenbewegungen aus DCW gelesen, wenn sie dort vorhanden sind. Es werden die Anlagenbewegungen mit festgelegten KONSIS-Buchungsschlüsseln aus den DCW-Anlagenspiegeln gelesen. Dies kann auch unterjährig geschehen. In der DCW-Maske werden Sie aufgefordert mitzuteilen, ob es sich um eine **Erstübernahme** handelt oder nicht. Falls es eine Erstübernahme sein soll, werden die Vorträge mitüberstellt. Andernfalls bleiben die Vorträge unberücksichtigt, da sie in KONSIS schon vorhanden sind. Die **Datenart**, die dort ebenfalls verlangt wird, muss eine Datenart sein, die sich in KONSIS auf einen Konzernkontenplan bezieht, z.B. "I3" statt wie bei den anderen Saldenübergaben z. B. "I1".

In der DCW-Maske wird ein "H" für Handelsbilanz vorgeschlagen. Dieses "H" kann überschrieben werden durch "**A**" für Steuerbilanz, "**I**" für Konzernbilanz oder "**K**" für Kostenrechnung.

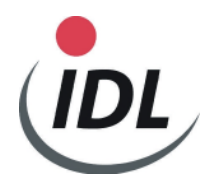

Die neuen Schnittstellen **ab April 2004** zeigen einen anderen Bildschirmaufbau, in dem Sie einen DCW-Mandantenkreis angeben können. Hierzu lesen Sie bitte die Dokumentation "DCWErw.-Mandantenkreis". Im Normalfall geben Sie nur die Felder an, die oben beschrieben sind.

Ebenfalls wird ab April 2004 grundsätzlich geprüft, ob alle selektierten Mandanten das gleiche Geschäftsjahr haben wie das des Aufrufmandanten. Falls dies nicht sein sollte, werden Sie darauf hingewiesen. Sie können dann eine Ab.-Periode in Form JJJJMM eingeben, die dem Beginn des Konzern-Geschäftsjahres entspricht.

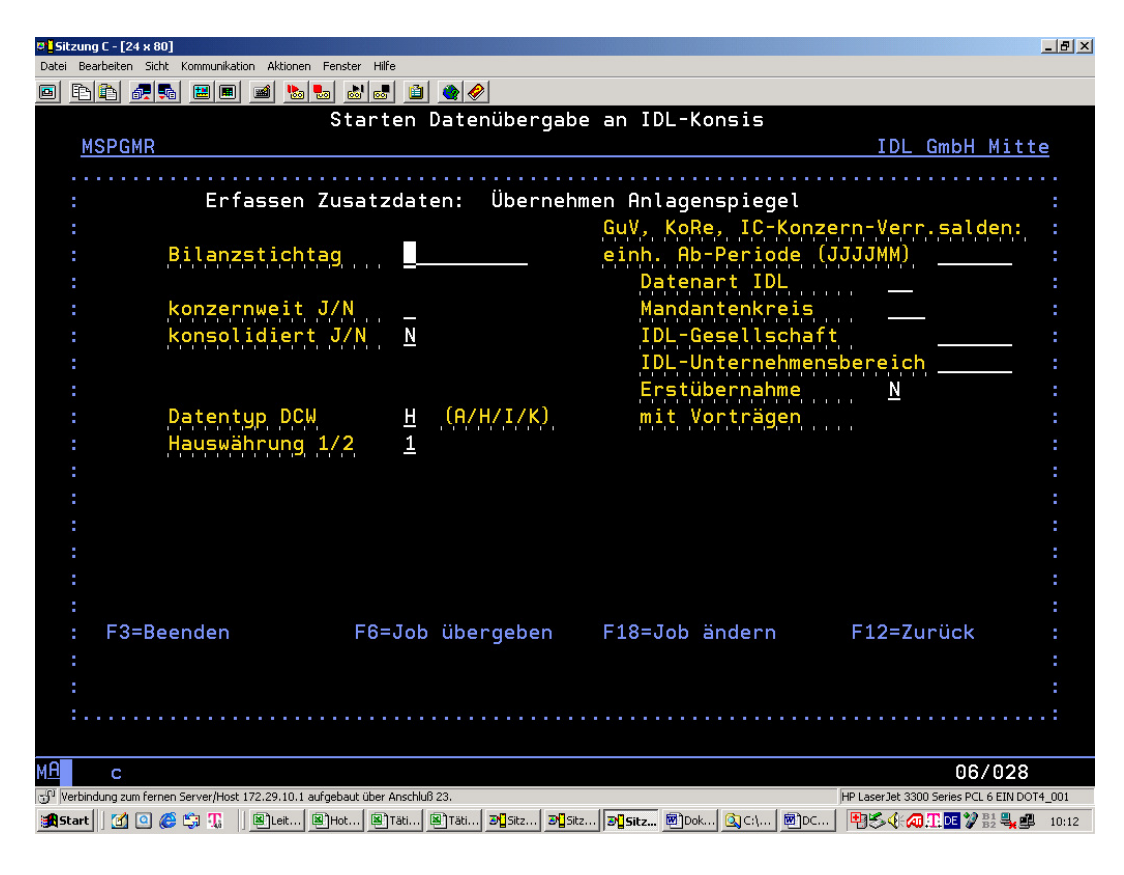

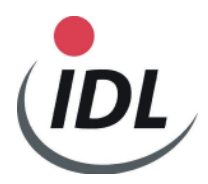

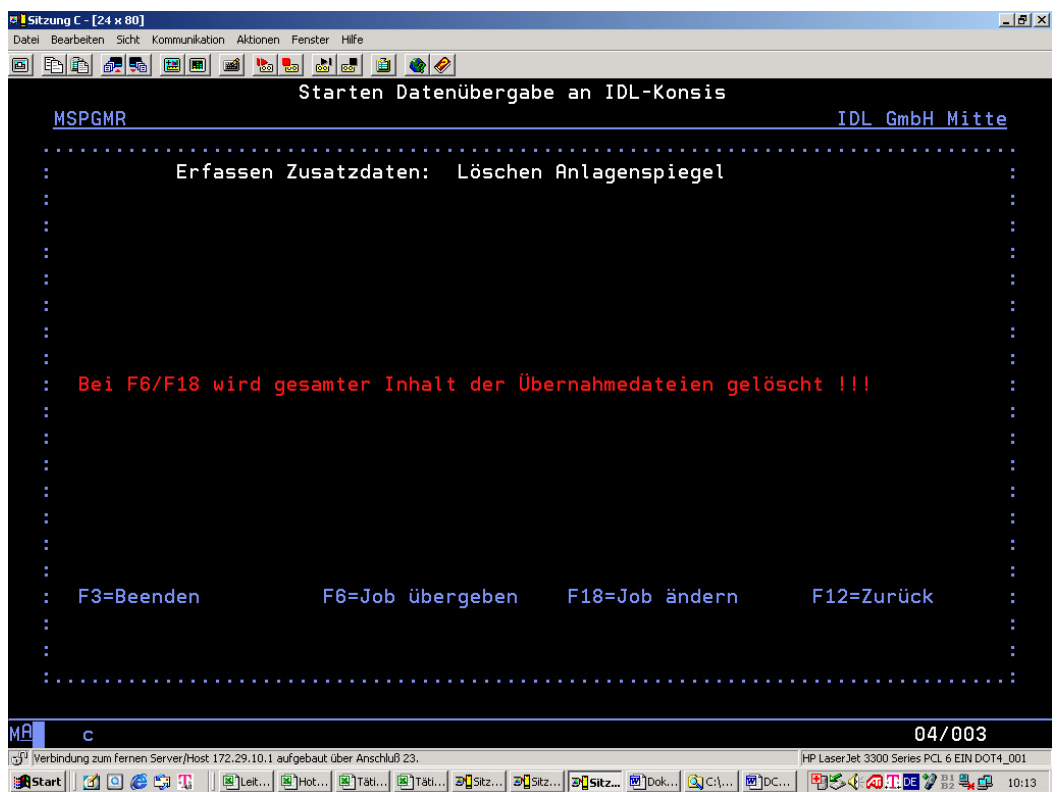

Vor dem Auslesen der Anlagebewegungen **muss** die eventuell schon einmal erstellte Datei über den Menüpunkt "Löschen Anlagespiegel" gelöscht werden (DCWM/IASPEXP). Es werden grundsätzlich alle Anlagebewegungen gelöscht, auch die von anderen Mandanten und DCW Konzernen.

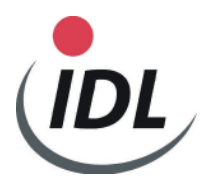

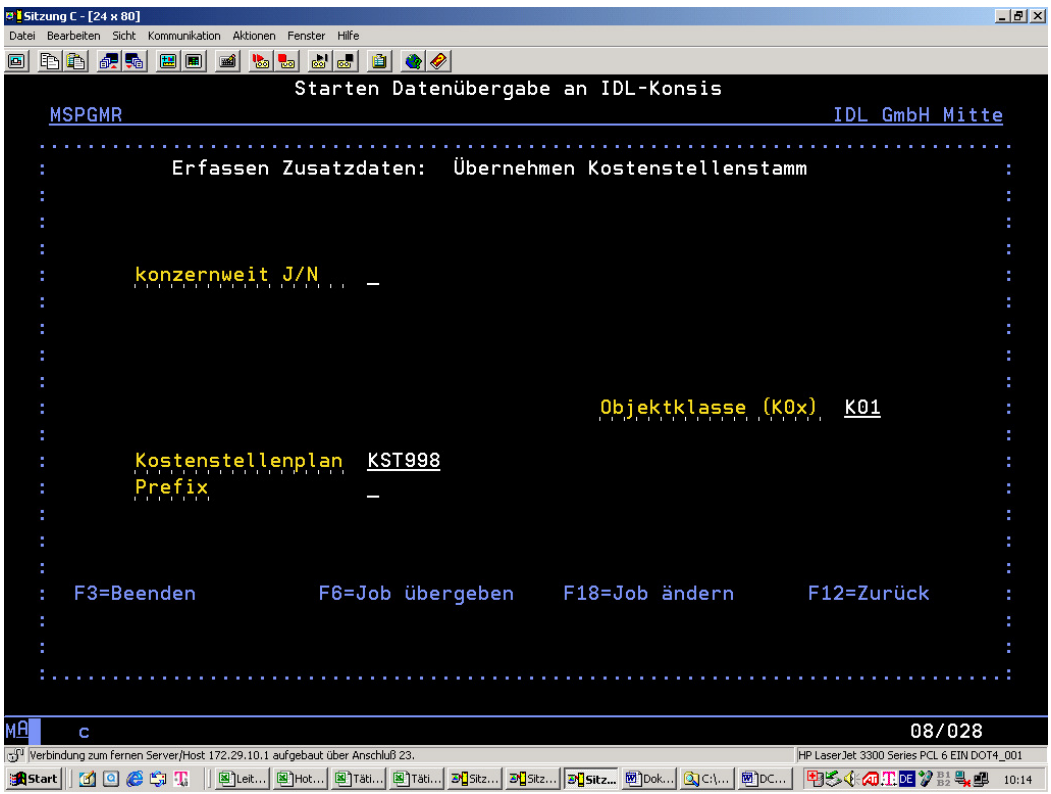

### **1.3.8 Kostenstellenstamm (Kostenträgerstamm)**

Mit diesem Menüpunkt werden die Kostenstellen und auch die Kostenträger aus DCW gelesen, wenn sie dort vorhanden sind.

Im Menüpunkt "Übernehmen Kostenstellenstamm" muss der entsprechende KONSIS-Gesellschafts-

**Kostenstellenplan** vorgegeben werden. Es wird immer "KST" und nachfolgend der 3stellige DCW-Mandant, z.B. "KST010", vorgeschlagen. Diese Vorgabe kann bzw. muss überschrieben werden. Hier bitte darauf achten, in welchem DCW-Mandanten man sich befindet. Dieser Kostenstellenplan muss in KONSIS in der entsprechenden Gesellschaft als "abweichender Kostenstellenplan" definiert sein falls er nicht so benannt ist wie der dort definierte Kontenplan.

Sie können Kostenstellen/Kostenträger auch "konzernweit" auslesen, wenn in der oben gezeigten "Übergabemaske" der Kostenstellenplan die Mandantennummer (hier "**010**" hinter "**KST**") durch **3** Unterstriche ersetzt wird (z.B. "KST "). Somit wird automatisch erkannt, welcher Kostenstellenstamm für welchen Mandanten gültig ist. Die Konstante "KST" kann durch eine andere, max. 3stellige Konstante ersetzt werden.

Die vorgegeben Objektklasse "K0x" müssen sie überschreiben. Mit der Objektklasse "K01" werden im Normalfall die Kostenstellen, mit der Objektklasse "K02" im Normalfall die Kostenträger angesprochen. Da ein Kostenträger die gleiche Nummer haben kann wie die Kostenstelle, muss ein von Ihnen

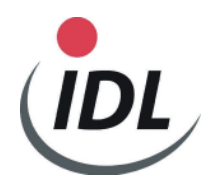

festgelegter **Prefix** mitgegeben werden, der in KONSIS zur Kostenträger- bzw. Kostenstellennummer dazugehört. Benötigen Sie also Kostenstellen und Kostenträger, müssen Sie diese Anwendung 2 mal mit unterschiedlichen Prefixen aufrufen, ohne sie nach dem ersten Aufruf zu löschen. Sie können auch Zuordnungsobjekte K3, K4 oder K05 auslesen.

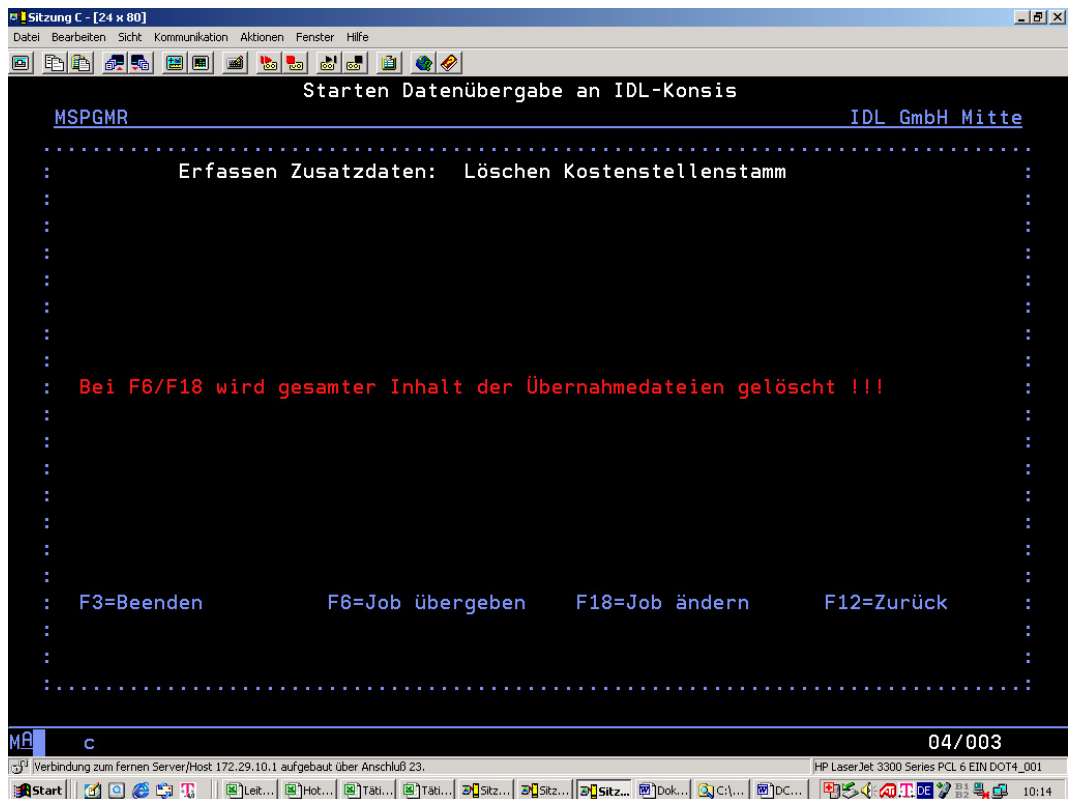

Vor dem Auslesen der Kostenstellenpläne **muss** die eventuell schon einmal erstellte Datei über den Menüpunkt "Löschen Kostenstellenstamm" gelöscht werden (DCWM/IKSTEXP). Es werden grundsätzlich alle Kostenstellenpläne gelöscht, auch die von anderen Mandanten und DCW Konzernen.

**Bitte beachten Sie, dass gleichzeitig alle eventuell vorhandenen Kostenträger bzw. andere Zuordnungsobjekte gelöscht werden.**

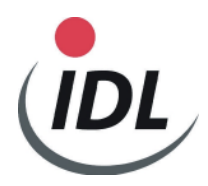

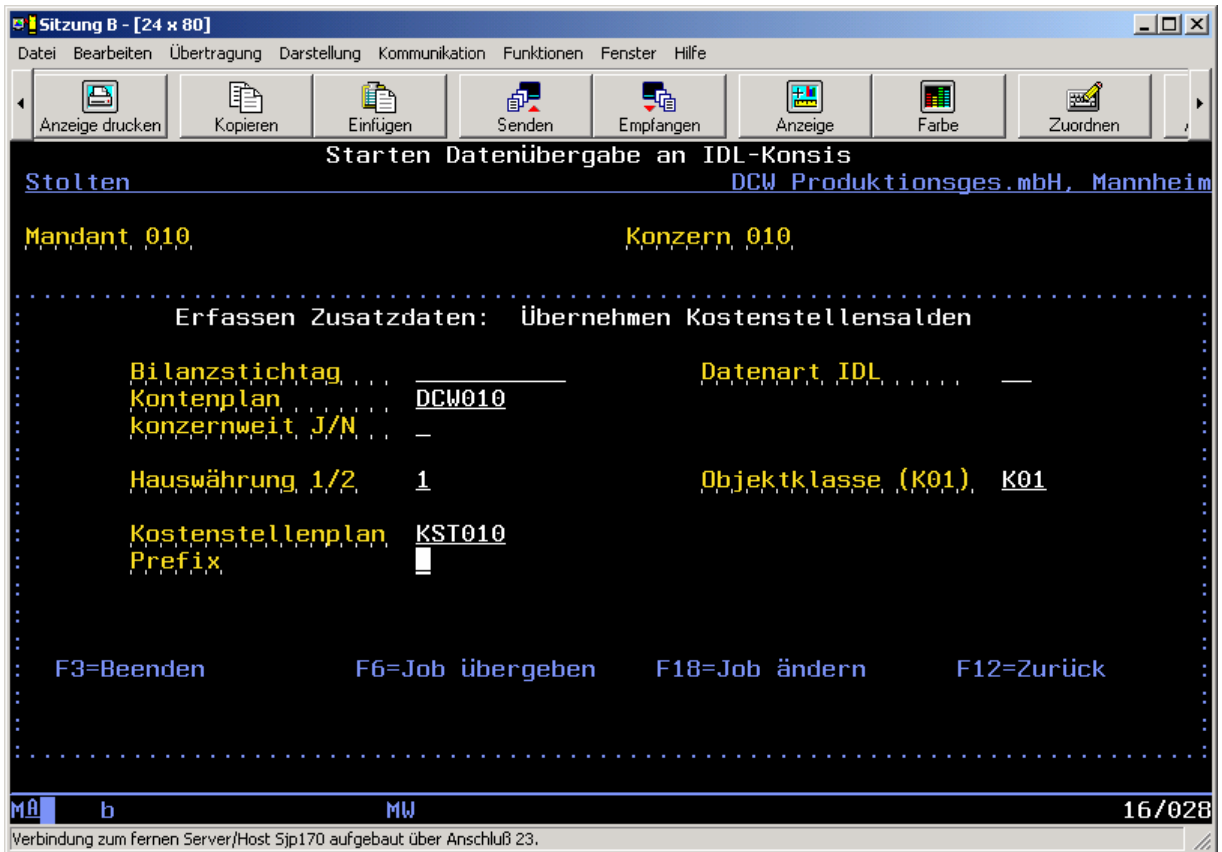

## **1.3.9 Kostenstellensalden (Kostenträgersalden)**

Im Menüpunkt "Übernehmen Kostenstellensalden" muss der entsprechende KONSIS-**Gesellschaftskostenstellenplan** vorgegeben werden. Es wird immer "KST" und nachfolgend der 3stellige DCW-Mandant, z.B. "KST010", vorgeschlagen. Diese Vorgabe kann bzw. muss überschrieben werden. Hier bitte darauf achten, in welchem DCW-Mandanten man sich befindet. Dieser Kostenstellenplan muss in KONSIS in der entsprechenden Gesellschaft als "abweichender Kostenstellenplan" definiert sein falls er nicht so benannt ist wie der dort definierte Kontenplan.

Es gelten die gleichen Regeln wie unter "Kostenstellenstamm" beschrieben. Die Eingaben "**Bilanzstichtag**", "**Datenart IDL**", "**Kontenplan**" und "**Hauswährung 1/2**") müssen pro Mandant so eingetragen werden wie die entsprechenden Kontensalden überstellt wurden.

Mit der **Objektklasse** "K01" werden im Normalfall die Kostenstellensalden, mit der Objektklasse "K02" im Normalfall die Kostenträgersalden angesprochen. Da ein Kostenträger die gleiche Nummer haben kann wie die Kostenstelle, muss ein von Ihnen festgelegter Prefix mitgegeben werden, der in KONSIS zur Kostenträger- bzw. Kostenstellennummer dazugehört. Sie müssen identisch sein mit den **Prefixen**, die Sie beim "Übernehmen Kostenstellenplan" angegeben haben. Benötigen Sie also

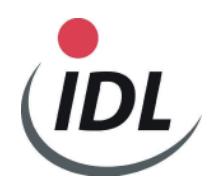

Kostenstellensalden und Kostenträgersalden, müssen Sie diese Anwendung 2 mal mit den entsprechenden Prefixen aufrufen, ohne sie nach dem ersten Aufruf zu löschen.

**Hinweis:** In KONSIS müssen alle Kostenkonten im Kontokennzeichen2 mit einem "C" versehen sein.

> Pro Kostenkontosaldo können ein oder mehrere Kostenstellensalden aus DCW nach KONSIS übertragen werden, die in ihrer Summe den Kontosalden ergeben müssen. Falls dies nicht der Fall ist (soll ja vorkommen), so muss in KONSIS manuell korrigiert werden.

> Die Intercompany-Aufrisse im Kostenstellenbereich müssen zur Zeit noch manuell eingetragen werden, da die Schnittstelle aus DCW dieses noch nicht bereitstellt.

Die neuen Schnittstellen **ab April 2004** zeigen einen anderen Bildschirmaufbau, in dem Sie einen DCW-Mandantenkreis angeben können. Hierzu lesen Sie bitte die Dokumentation "DCWErw.- Mandantenkreis". Im Normalfall geben Sie nur die Felder an, die oben beschrieben sind.

Ebenfalls wird ab April 2004 grundsätzlich geprüft, ob alle selektierten Mandanten das gleiche Geschäftsjahr haben wie das des Aufrufmandanten. Falls dies nicht sein sollte, werden Sie darauf hingewiesen. Sie können dann eine Ab.-Periode in Form JJJJMM eingeben, die dem Beginn des Konzern-Geschäftsjahres entspricht.

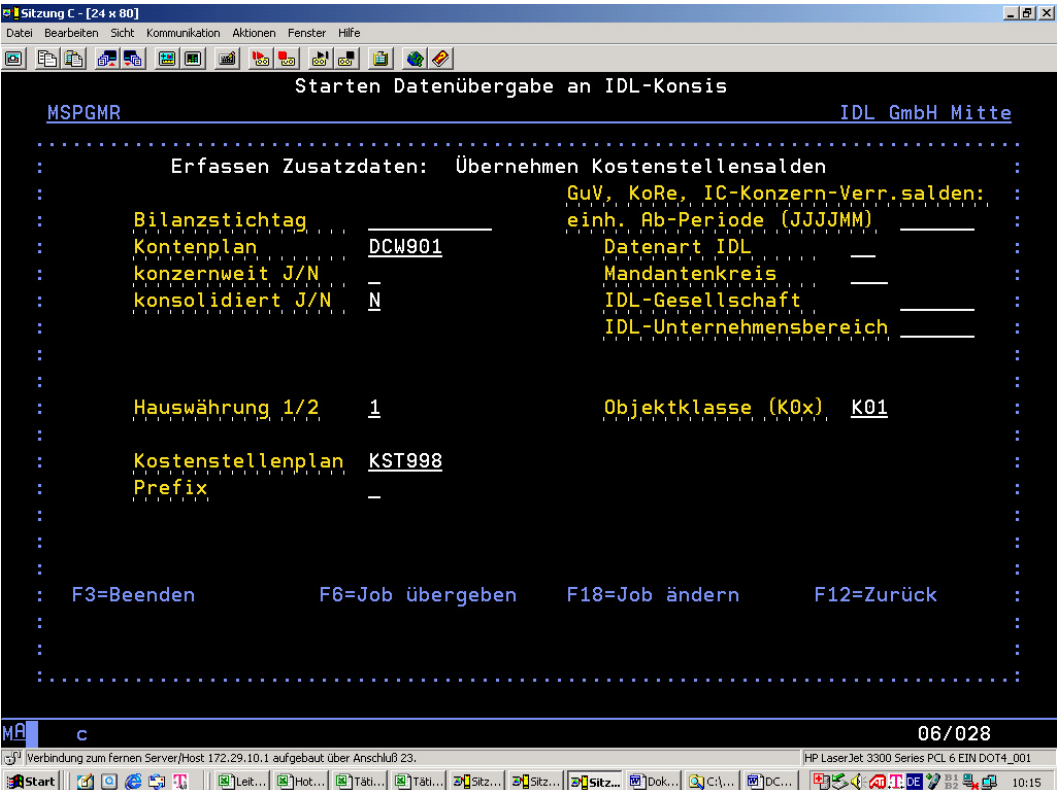

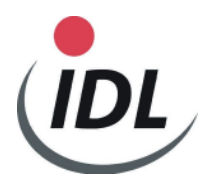

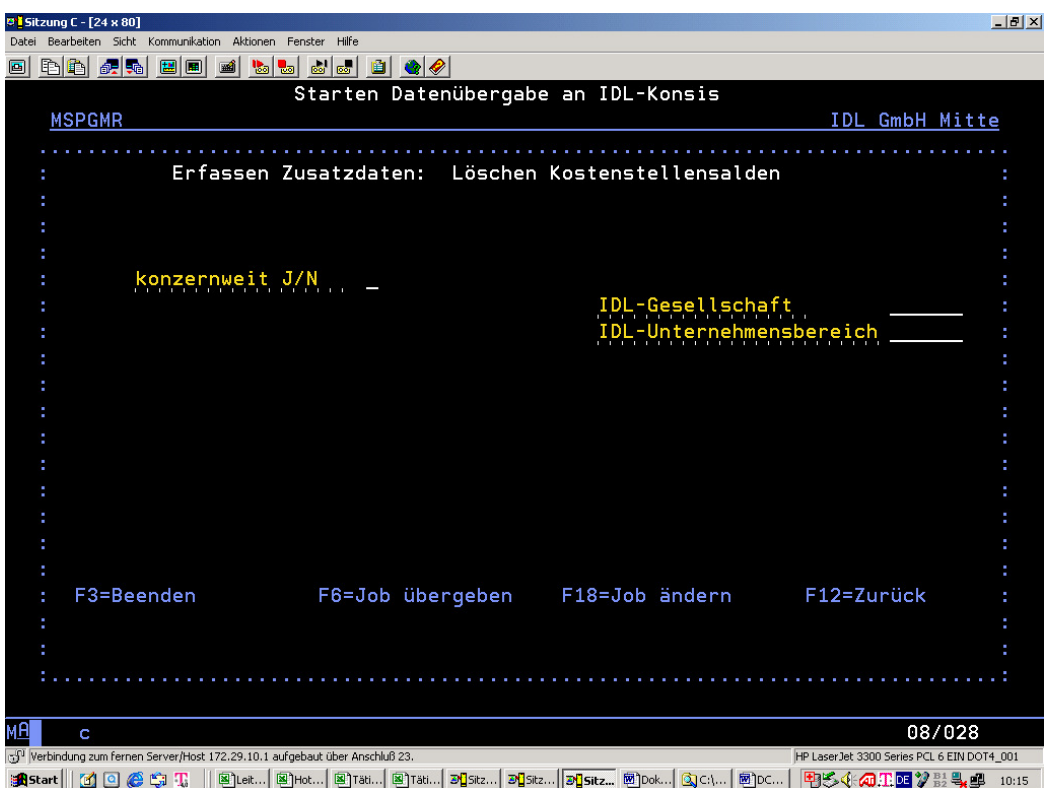

Vor dem Auslesen der Kostenstellensalden **müssen** die eventuell schon einmal erstellten Salden über den Menüpunkt "Löschen Kostenstellensalden" gelöscht werden (DCWM/IKSAEXP). Hier ist wieder zu beachten, ob "konzernweit" gelöscht werden soll oder nicht.

**Bitte beachten Sie, dass gleichzeitig alle eventuell vorhandenen Kostenträger bzw. andere Zuordnungsobjekte gelöscht werden.**

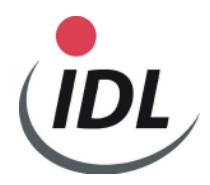

#### **D** | Sitzung B - [24 x 80]  $\Box$  $\Box$  $\times$ Datei Bearbeiten Übertragung Darstellung Kommunikation Funktionen Fenster Hilfe B Þ 圃 醍 匷 Æ 54 ø ∃ী Anzeige drucken Konieren Einfügen Senden Empfangen Anzeige  $\overline{\mathsf{F}}$ arhe Zuordne Starten Datenübergabe an IDL-Konsis **Stolten** DCW Produktionsges.mbH, Mannheim Mandant 010 Konzern 010 Übernehmen KoRe-Plansalden Erfassen Zusatzdaten: Bilanzstichtag Datemart IDL  $\overline{DCW010}$ Kontenplan<br>konzernweit J/N Planvariante Hauswährung 1/2 Objektklasse (K01)  $\overline{\mathbf{1}}$  $K<sub>01</sub>$ Kostenstellenplan **KST010** Prefix F3=Beenden F6=Job übergeben F18=Job ändern F12=Zurück МĤ MW 09/028 b Verbindung zum fernen Server/Host Sjp170 aufgebaut über Anschluß 23.

## **1.3.10 KoRe - Plansalden**

Mit diesem Menüpunkt werden KoRe-Plansalden aus DCW gelesen, wenn sie dort vorhanden sind. Das Überstellen dieser Salden funktioniert wie das "Übernehmen Kostenstellensalden". Entscheidend ist hierbei die Angabe der korrekten Datenart, die in KONSIS als KoRe-Plandatenart definiert ist. Zusätzlich muss die entsprechende Planvariante angegeben werden.

Da die erzeugte DCW-Datei dieselbe ist wie bei "Übernehmen Kostenstellensalden" (DCWM/IKSAEXP), müssen Sie dafür sorgen, dass die eventuell dort noch vorhandenen Salden einer vorherigen Übergabe komplett gelöscht sind.

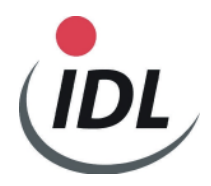

Die neuen Schnittstellen **ab April 2004** zeigen einen anderen Bildschirmaufbau, in dem Sie einen DCW-Mandantenkreis angeben können. Hierzu lesen Sie bitte die Dokumentation "DCWErw.-Mandantenkreis". Im Normalfall geben Sie nur die Felder an, die oben beschrieben sind.

Ebenfalls wird ab April 2004 grundsätzlich geprüft, ob alle selektierten Mandanten das gleiche Geschäftsjahr haben wie das des Aufrufmandanten. Falls dies nicht sein sollte, werden Sie darauf hingewiesen. Sie können dann eine Ab.-Periode in Form JJJJMM eingeben, die dem Beginn des Konzern-Geschäftsjahres entspricht.

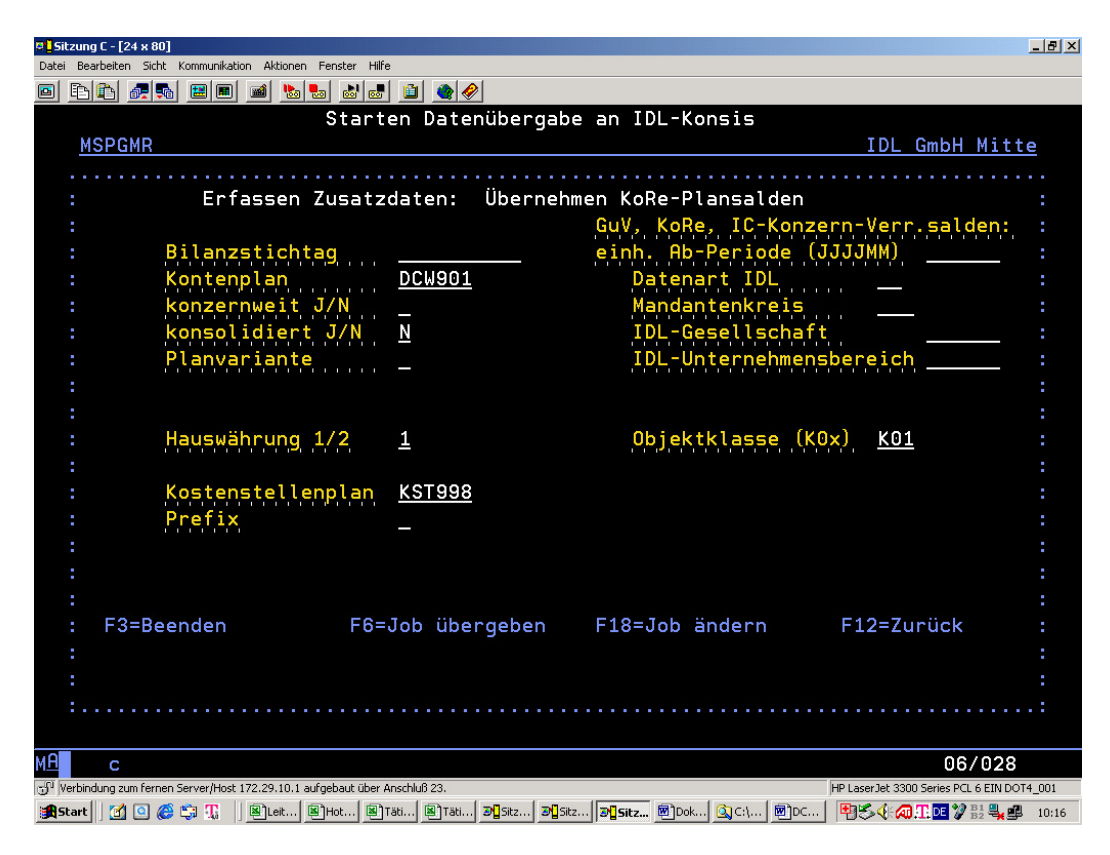

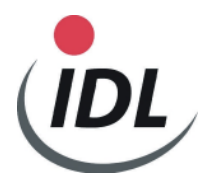

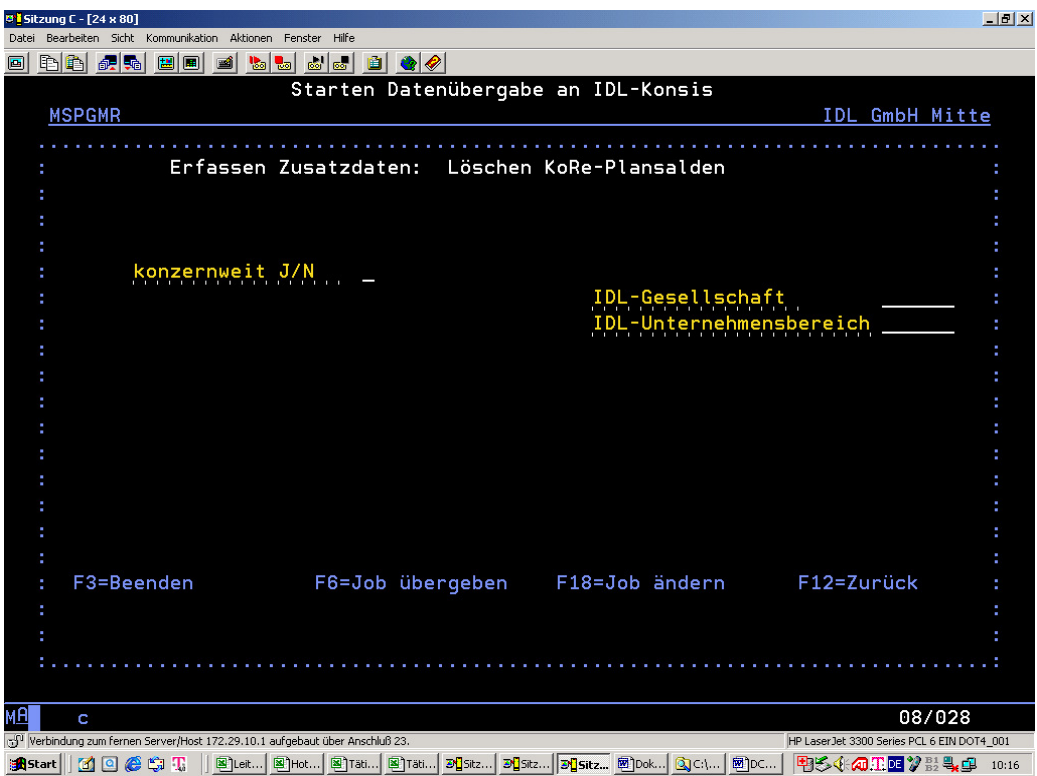

Das Löschen der KoRe-Plansalden kann "konzernweit" geschehen oder nicht. Es wird empfohlen, immer "konzernweit" zu löschen. Bitte beachten Sie, dass kein anderer Benutzer zur gleichen Zeit die normalen "Kostenstellen/-träger-Salden" verarbeitet. Da dieselben Dateien genutzt werden (DCWM/IKSAEXP), kann es zu Konflikten führen, die Sie in Absprache mit Ihren Kolleginnen und Kollegen unbedingt vermeiden sollten.

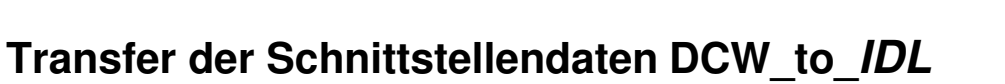

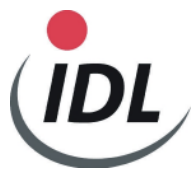

## **2. Übersicht der Ausführungen**

## **2.1 Menüpunkte in der DCW Finanzbuchhaltung**

Auf der AS400 in der DCW-Finanzbuchhaltung können folgende Menüpunkte aufgerufen werden, falls Sie die Berechtigung dafür haben:

- 1. Übernehmen Kontenplan
- 2. Übernehmen Kontensalden
- 3. Übernehmen Plansalden
- 4. Übernehmen IC-Konzern-Verrechnungssalden
- 5. Löschen Kontenplan
- 6. Löschen Kontensalden
- 7. Löschen Plansalden
- 8. Löschen IC-Konzern-Verrechnungssalden
- 9. Übernehmen Anlagenspiegel
- 10. Übernehmen IC-Umsätze Anlagenbuchhaltung (z. Zt. kein Standard)
- 11. Löschen Anlagenspiegel
- 12. Löschen IC-Umsätze Anlagenbuchhaltung (z. Zt. kein Standard)
- 13. Übernehmen Kostenstellenstamm
- 14. Übernehmen Kostenstellensalden
- 15. Übernehmen KoRe-Plansalden
- 16. Löschen Kostenstellenstamm
- 17. Löschen Kostenstellensalden
- 18. Löschen KoRe-Plansalden

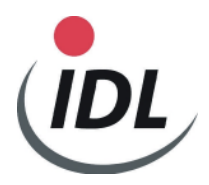

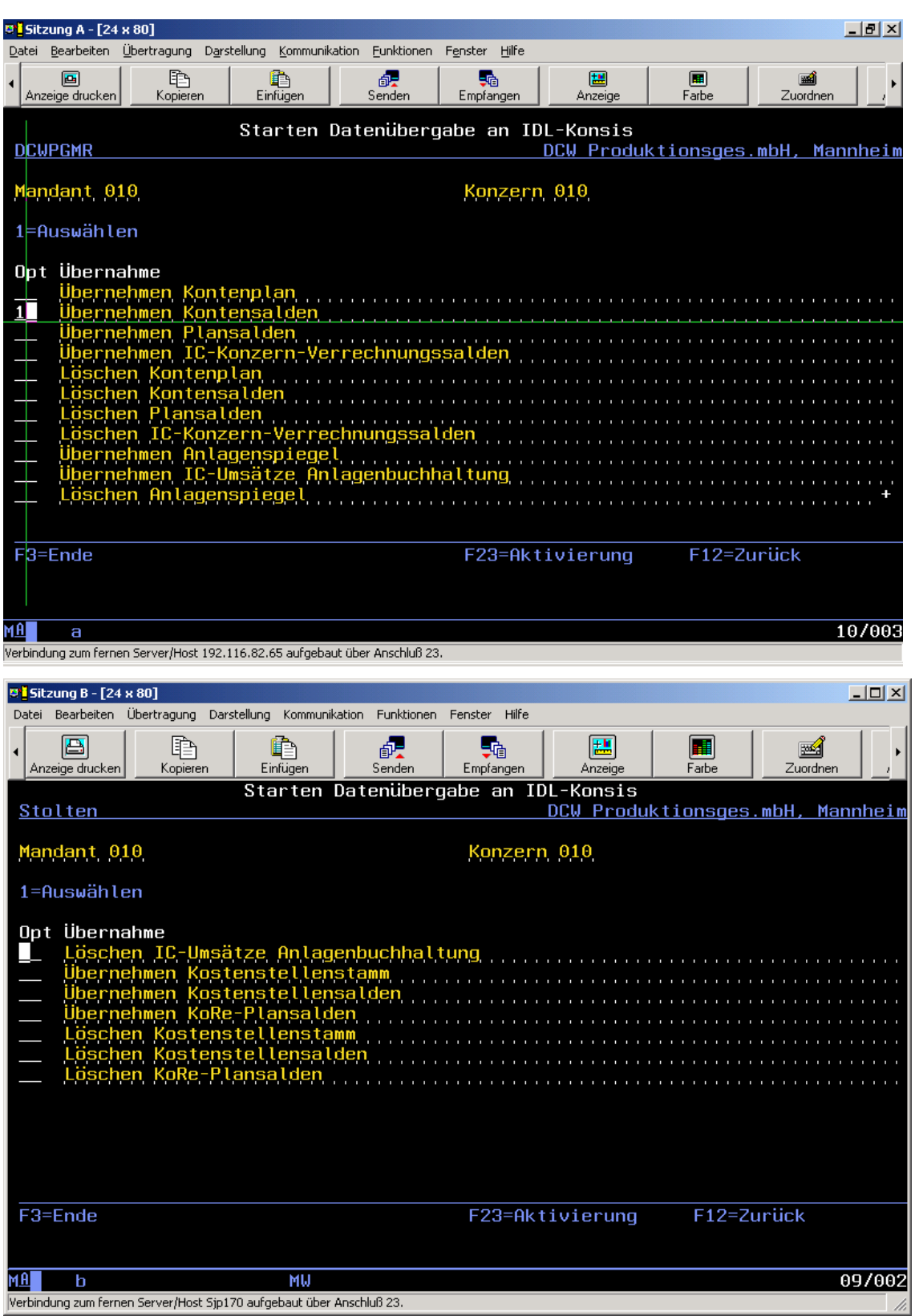

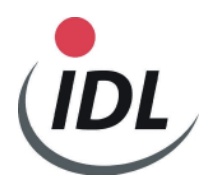

Das Löschen Kontenplan löscht nicht nur die Konten des Konzernkreises, in dem Sie sich gerade befinden, z.B. DCW Konzern 010 (=DCW010), sondern alles.

Das Löschen Kontensalden können Sie mandantenweise oder konzernweit vornehmen. Ein Eintrag "J" (wird empfohlen) oder "N" mit <Datenfreigabe> vor <F6> ist hier unbedingt zu beachten.

Beim Übernehmen Kontenplan beachten Sie bitte, in welchem DCW-Konzernkreis Sie sich befinden. Es ist immer ein Kontenplan anzugeben, der in KONSIS bekannt ist.

Beim Übernehmen Kontensalden beachten Sie bitte, in welchem DCW-Konzernkreis, und, wenn Sie Salden nur eines Mandanten auslesen wollen, in welchem Mandanten Sie sich gerade befinden. Sie müssen außer dem Stichtagsdatum immer eine KONSIS - Datenart eingeben.

Sie können zwischen Währung 1 und 2 wählen. Währung 1 wird vorgeschlagen und bedeutet "Hauswährung", in KONSIS = Landeswährung.

Wenn nur Salden eines Mandanten ausgelesen werden sollen, so überschreiben Sie bitte das "**J**" hinter "konzernweit" mit "N" mit anschließendem <Datenfreigabe> und dann <F6>.

Es können maximal folgende Dateien in die Bibliothek DCWM gestellt werden:

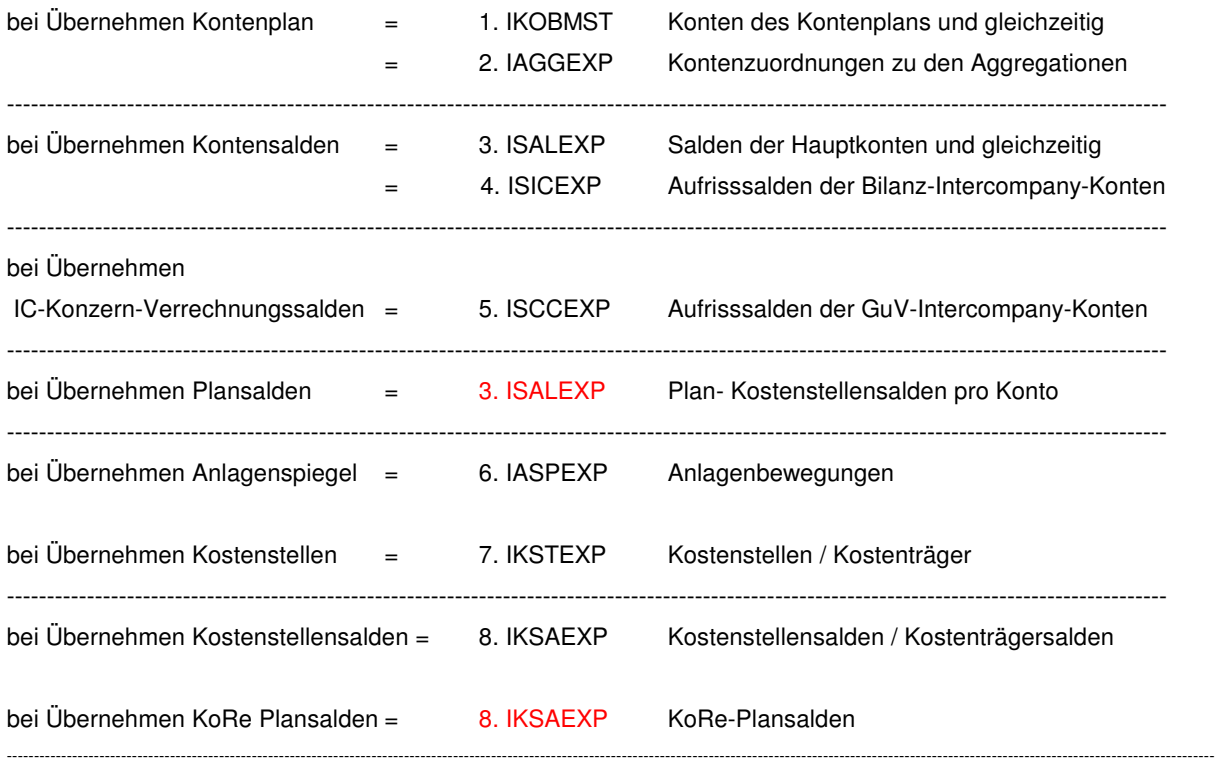

-------------

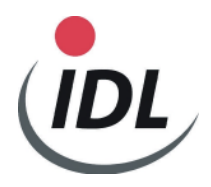

## **2.2 Überstellen der AS400-Dateien zum persönlichen PC über ClientAccess**

Diese Dateien können von der AS400 (Host) auf Ihren PC geholt werden, falls Sie den Communication Manager aktiv haben und PC-Support oder Client Access installiert ist. Dort werden sie in den Pfad ...\IDL\BATCH Ihres lokalen Rechners (PC) gestellt, wo sie KONSIS erwartet, wenn die Übernahme gemacht wird.

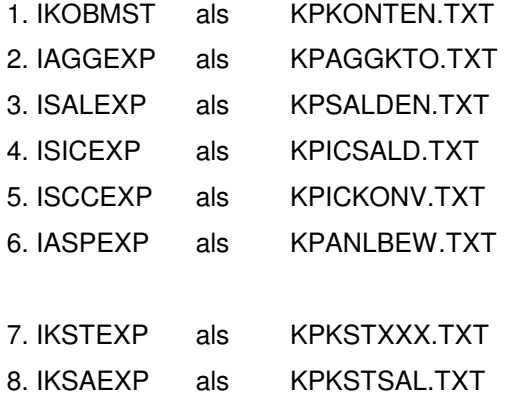

Siehe auch Anlage ACAHLP Hilfetext des Menüpunktes TXTICKONV Übernehmen IC-Konzernverrechnung

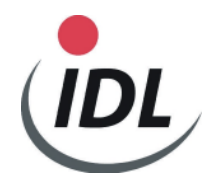

## **3. FAQ (häufig gestellte Fragen)**

## **3.1 Warum enthalten Bilanzkontensalden keine Vorträge?**

Sie haben entweder die Kontenblätter nicht neu in die Datei **DCWM/IKOBMST** überstellt oder gelöscht. Wenn ein Konto in dieser AS400-Datei fehlt, wird angenommen, dass es sich um ein GuV-Konto handelt.

## **3.2 Warum werden die Salden eines Mandanten nicht übernommen?**

Im Mandantenstamm von DCW fehlt die IDL Gesellschaft. Sie ist im DCW-Menü "Finanzbuchhaltung allgemein" im 2. Bildschirm zu pflegen.

## **3.3 Warum werden keine Bilanz-Aufrisssalden bereitgestellt?**

Das entsprechende Intercompany-Bilanzkonto steht nicht in der DCW-Tabelle B3201. Falls es jedoch dort eingetragen ist, so fehlt im entsprechenden Mandanten die Referenz auf den Basismandanten, da zum Beispiel ein neuer Mandant hinzugefügt wurde.

## **3.4 Warum stimmen die Salden eines Mandanten nicht?**

## **3.4.1 Wurde ein neuer Mandant in DCW angelegt?**

Wenn ein neuer Mandant in DCW durch Kopieren eines bestehenden Mandanten erzeugt wird, kann es sein, dass in diesem Mandanten die IDL Gesellschaft nach dem Kopieren nicht geändert wurde. Somit werden beim Überstellen der Salden, falls "konzernweit" gewählt wird, die Salden beider Mandanten zu einer IDL Gesellschaft zusammengefasst.

## **3.4.2 Wurden die Salden auf der AS400 vorher nicht gelöscht?**

Wurden Salden eines Mandanten schon einmal überstellt und nicht gelöscht, bevor die Salden dieses Mandanten nochmals überstellt werden, werden die Salden der Hauptkonten, denen 2 Bilanzpositionen zugeordnet sind und Unterkonten haben, in doppelter Höhe überstellt.

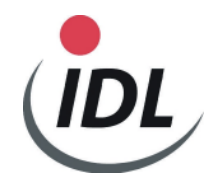

## **3.5 Warum werden nicht alle Salden auf der AS400 gelöscht?**

Entweder wurden die Salden nicht "konzernweit" gelöscht und somit nur die Salden des Mandanten, in dem sie sich gerade befinden oder es wurde in einem Mandantenstamm eine IDL Gesellschaft geändert, so dass die zu löschenden Salden eines Mandanten mit nun unbekannter IDL Gesellschaft nicht mehr erkannt werden können. Sie müssen temporär einen DCW Mandanten mit dieser zu löschenden IDL Gesellschaft versehen. Sodann müssen Sie sich in diesen Mandanten begeben und die Salden dieses Mandanten löschen. Danach bitte sofort in diesem Mandanten wieder die korrekte IDL Gesellschaft eintragen.

### **3.6 Warum enthalten IC Bilanzaufrisse unkorrekte von/an Gesellschaften?**

- Das entsprechende Hauptkonto wurde in diesem Mandanten nicht mit "05" = Konzernverrechnung gekennzeichnet und das Unterkonto steht in keinem Mandanten als Adressnummer oder
- in einem Unterkonto dieses Hauptkontos, das mit "05" = Konzernverrechnung gekennzeichnet ist, wurde kein verbundenes Unternehmen (DCW Mandant) eingetragen oder
- es wurde dort ein verbundenes Unternehmen (DCW Mandant) eingetragen, in dem keine IDL Gesellschaft steht.

## **3.7 Wie finde ich über die unkorrekte von/an Gesellschaft den Mandanten?**

Die unkorrekten von/an Gesellschaften bestehen oft aus 6stelligen Nummern. Dies sind die 7stelligen Unterkontonummern, die nur 6stellig an KONSIS weitergegeben werden. Die vollständige Nummer erkennen Sie im DCW Protokoll der Saldenübergabe.

## **3.8 Warum werden Salden bei der Übergabe in KONSIS fehlerhaft abgewiesen?**

- Im Kopf der KONSIS Anwendung "IMPORT" stehen Datenart und Periode (auch von/bis Periode möglich), die nicht im gelesenen Datensatz enthalten sind oder
- es existieren schon Salden dieser Gesellschaft, Datenart und Periode, die Sie in KONSIS vorher löschen müssen falls gewünscht oder
- der einzulesende Kontenplan / Kostenstellenplan einer Gesellschaft stimmt nicht mit dem Kontenplan / Kostenstellenplan überein, der in KONSIS im Gesellschaftsstamm definiert ist. Hier wurde bei der DCW Saldenübernahme der Defaultwert des Kontenplans / Kostenstellenplans nicht geändert (in manchen Fällen ist dies notwendig).

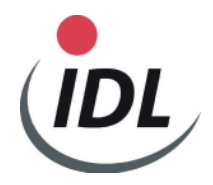

## **3.9 Wann kann auf die Übernahme der Konten-/Pos.-Zuordnungen aus DCW verzichtet werden?**

- -
- wenn Sie sicher sind, dass keine Veränderungen der Positionszuordnungen im Kontoblatt vorgenommen worden sind. Sie müssen dann für neu hinzugekommene Gesellschaftskonten nicht nur das entsprechende Konzernkonto in KONSIS pflegen, sondern auch die Positionszuordnungen für dieses Gesellschaftskonto.

## **3.10 Was kann vor erneuter Konten-/Pos.-Zuordnungenübernahme aus DCW eventuell geschehen?**

- vor der Konten-/Positionszuordnungsübernahme können Sie die entsprechenden Zuordnungen in KONSIS dann löschen, wenn keine manuellen Zuordnungen vorgenommen wurden (auch doppelte Zuordnungen für "davon"-Positionen sind manuelle Zuordnungen). Vorher sollten Sie unbedingt diese zu löschenden Zuordnungen über den EXPORT sichern (in den Ordner ....\IDL\EXPORT als KPAGGKTO.SIC). Falls Sie GuV-Konten haben, die an der 7. Stelle ein "I" besitzen, sind nur diese ebenfalls zu sichern (z.B. in den Ordner .....\IDL\EXPORT als KPAGGKTO.TXT). Die Selektion der Zuordnungen dieser Konten geschieht durch Eingabe von 6 Unterstrichen, dann ein "I%" an der 7. und 8. Stelle (Fig. 1%).

Nun können die Konten-/Positionszuordnungen aus DCW nach KONSIS überstellt werden. Ist dies geschehen, müssen Sie die Datei KPAGGKTO.TXT in den Ordner .....\IDL\BATCH überschreibend übertragen. Diese müssen Sie nun ebenfalls nach KONSIS wieder übernehmen.

#### **Warum?**

Weil diese Konten mit dem "I" an der 7. Stelle nicht aus DCW kommen. Sie müssen vorher extra gesichert werden, damit sie wieder hinzugestellt werden können.

Falls alles danebengegangen sein sollte, so können Sie die Zuordnungen in KONSIS wieder löschen und die zuerst gesicherte Datei KPAGGKTO.SIC umbenennen in KPAGGKTO.TXT , um sie wieder nach KONSIS zu übertragen. Dann hätten Sie wieder den Stand vor dieser Aktion.

#### **Wieso dies alles?**

Weil es sein kann, dass in DCW bestehende Konten anderen Positionen zugeordnet wurden. Wenn Sie diese einfach übernehmen würden, dann wären diese Konten fälschlicherweise 2 Positionen zugeordnet, nämlich der bisherigen und der neuen Position. Welche Position vorher zugeordnet war, kann uns DCW nicht mitteilen, und da in KONSIS ein Konto mehreren Positionen zugeordnet werden kann und muss, können sie nicht selektiert werden.